# **RF-BREAKOUT-MVK MAVRK Module**

# **User**'**s Guide**

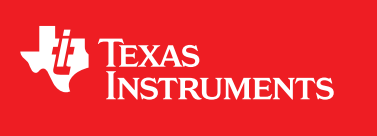

Literature Number: SLAU382 December 2011

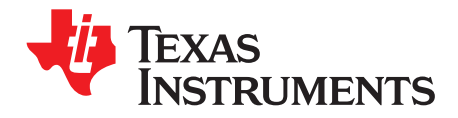

## **Contents**

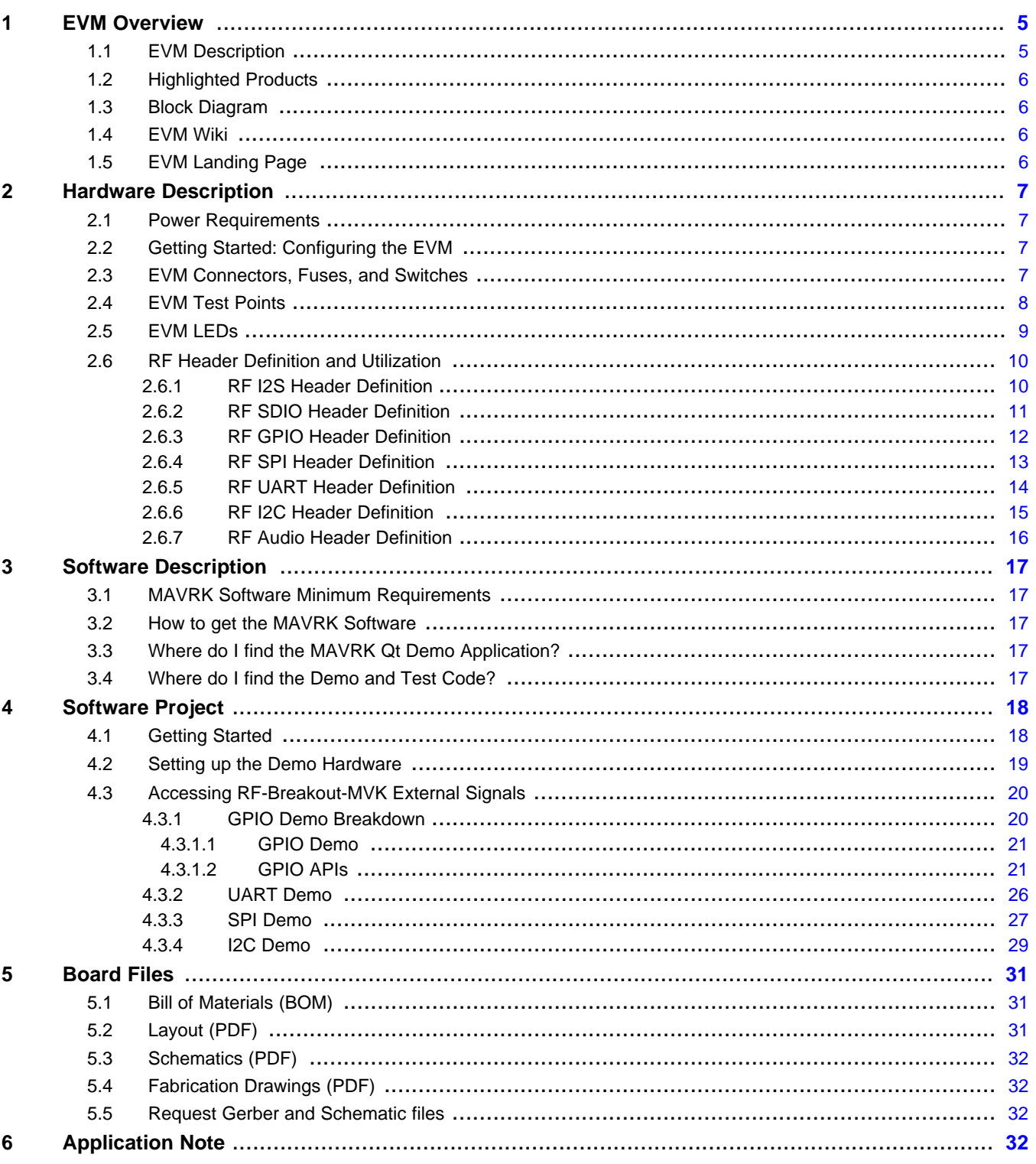

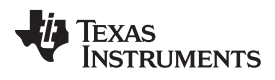

#### [www.ti.com](http://www.ti.com)

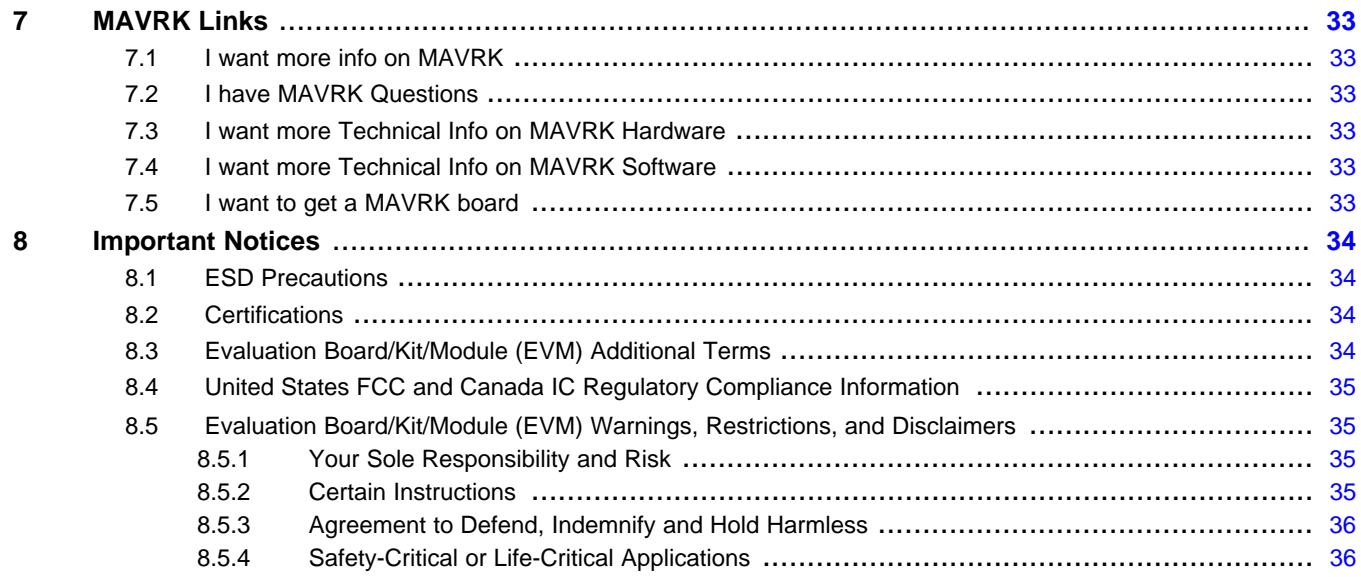

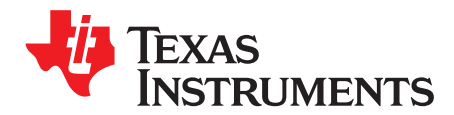

## **RF-BREAKOUT-MVK MAVRK Module**

This document contains general information pertinent to this module.

#### <span id="page-4-0"></span>**1 EVM Overview**

#### <span id="page-4-1"></span>**1.1 EVM Description**

The RF-Breakout-MVK module is a special module which is intended to create an easy way for a user to debug the signals on the RF bus. The breakout modules implements two ways of debugging:

- Visual debugging through the use of the LED arrays
- Manual debugging of the electrical signals using oscilloscopes or logic analyzers.

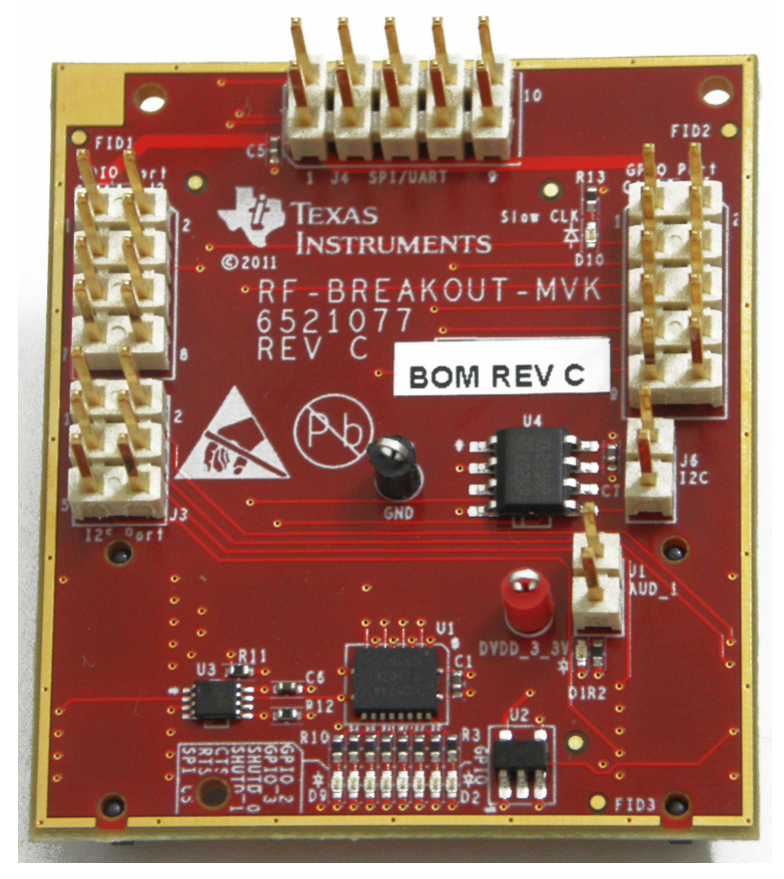

**Figure 1. RF Breakout Module**

The main features of the RF-Breakout-MVK board are the expansion headers on the left and the row of LEDs down the middle of the design.

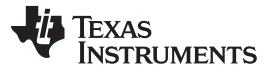

EVM Overview [www.ti.com](http://www.ti.com)

The RF-Breakout-MVK enables easy debug of the RF bus making all the pins available on standard 100mil pin headers for probing or connecting to an external logic analyzer. Please be aware that the 100mil headers are connected directly to the RF bus and care should be taken when probing it as un-intentional behavior could result.

Furthermore there is an array of LEDs connected to the RF bus used for simple visual inspection of the singal levels on the RF bus.

This module connects to the Modular and Versatile Reference Kit (MAVRK) Motherboard's RF port.

For a full list of RF pinouts with description please see the RF Pinout for [MAVRK](http://processors.wiki.ti.com/index.php/RF_Pinout_for_MAVRK) wiki page.

#### <span id="page-5-0"></span>**1.2 Highlighted Products**

- [10-Ohm](http://focus.ti.com/docs/prod/folders/print/TS5A1066.html) SPST Analog Switch
- [Dual-Channel](http://focus.ti.com/docs/prod/folders/print/TS5A2066.html) 10-Ohm SPST Analog Switch
- Octal [Transparent](http://focus.ti.com/docs/prod/folders/print/SN74LVC573A.html) D-Type Latches With 3-State Outputs

#### <span id="page-5-1"></span>**1.3 Block Diagram**

The figure below shows the main functional blocks of the RF-Breakout-MVK. The LED array is located behind an array of logic latches. Therefore the state of the LEDs only changes when the module has been selected. However, by keeping the module select high at all times, it will be possible to see the state of all IO's at all times on the RF bus.

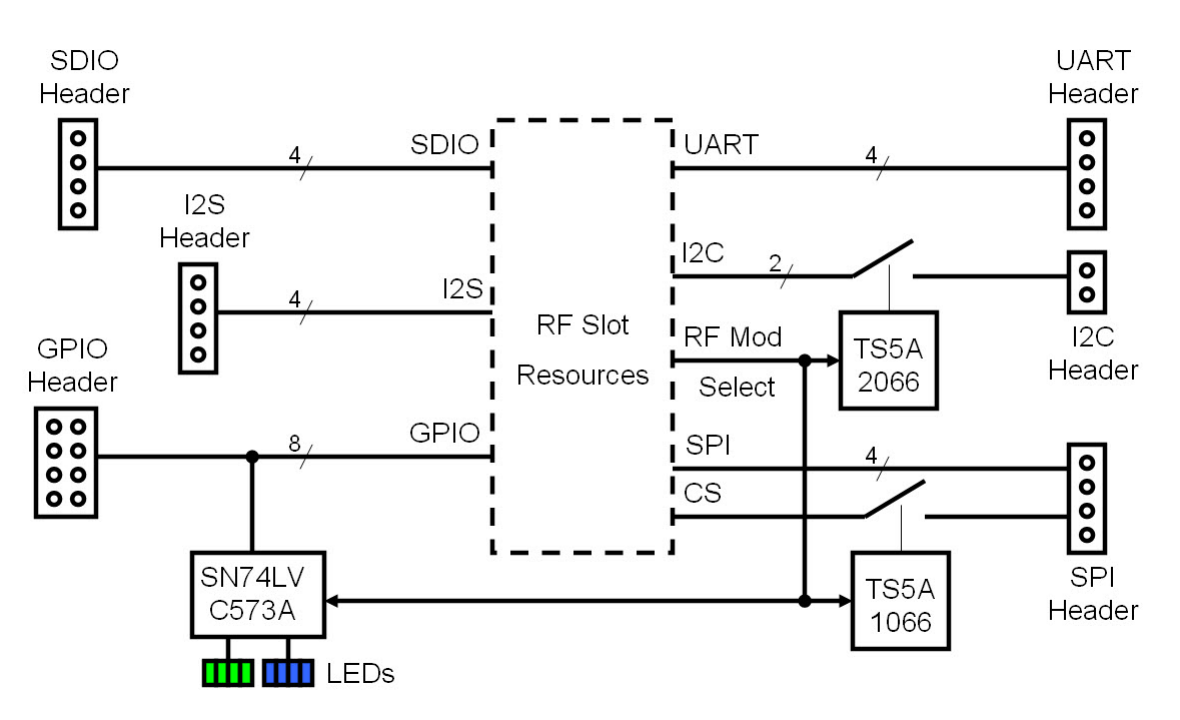

**Figure 2. A block diagram of the RF-Breakout-MVK**

#### <span id="page-5-2"></span>**1.4 EVM Wiki**

[RF-BREAKOUT-MVK](http://processors.wiki.ti.com/index.php?title=RF-BREAKOUT-MVK_MAVRK_Module) MAVRK Module wiki page

## <span id="page-5-3"></span>**1.5 EVM Landing Page** [RF-BREAKOUT-MVK](http://www.ti.com/tool/rf-breakout-mvk) MAVRK Module tool folder

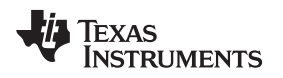

#### <span id="page-6-0"></span>**2 Hardware Description**

#### <span id="page-6-1"></span>**2.1 Power Requirements**

3.3V DC is supplied to the RF-BREAKOUT-MVK through the RF [Connector](http://processors.wiki.ti.com/index.php/RF_Pinout_for_MAVRK) (RF2, pin 9). The RF-TCA8418-MVK module can operate over the voltage range of 1.65V to 3.65V DC with a typical current draw of less than 25mA.

#### <span id="page-6-2"></span>**2.2 Getting Started: Configuring the EVM**

#### <span id="page-6-3"></span>**2.3 EVM Connectors, Fuses, and Switches**

The RF-BREAKOUT-MVK EVM has two connectors on the back side of the module that connect it to an RF slot on a motherboard like the [MB-PRO-MVK](http://processors.wiki.ti.com/index.php/MB-PRO-MVK_MAVRK_Module). For a full list of RF pinouts with description please see the RF Pinout for [MAVRK](http://processors.wiki.ti.com/index.php/RF_Pinout_for_MAVRK) wiki page.

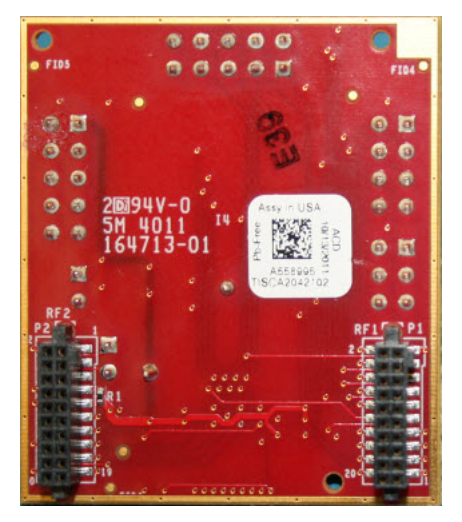

**Figure 3. Back side of the RF Breakout Module, showing the RF connectors**

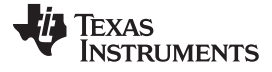

Hardware Description [www.ti.com](http://www.ti.com)

#### <span id="page-7-0"></span>**2.4 EVM Test Points**

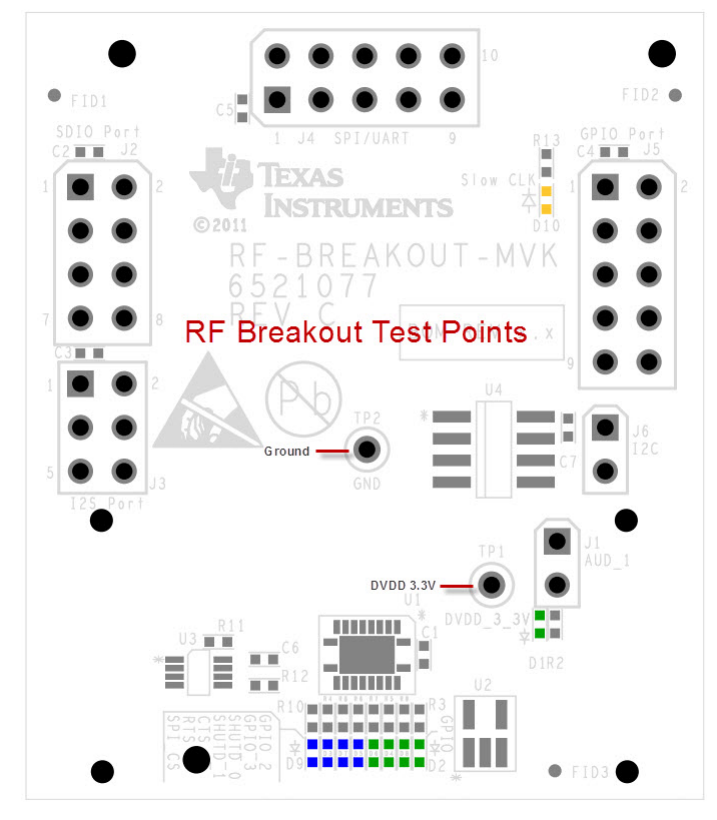

**Figure 4. Test points on the RF Breakout Module**

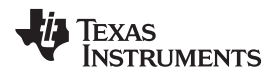

#### <span id="page-8-0"></span>**2.5 EVM LEDs**

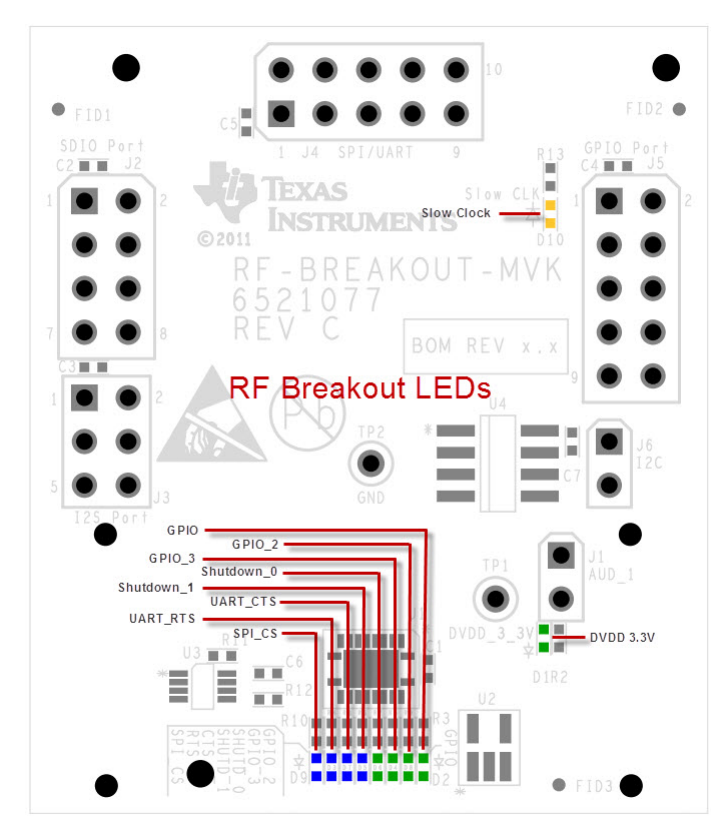

**Figure 5. LEDs on the RF Breakout Module**

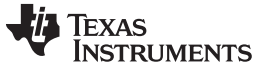

#### <span id="page-9-0"></span>**2.6 RF Header Definition and Utilization**

For a full list of RF pinouts with description please see the RF Pinout for [MAVRK](http://processors.wiki.ti.com/index.php/RF_Pinout_for_MAVRK) wiki page. The table below describes the mapping of all the IO's coming in the RF-Breakout-MVK from the RF1/RF2 connectors to each of the breakout connectors and various LEDs.

#### <span id="page-9-1"></span>**2.6.1 RF I2S Header Definition**

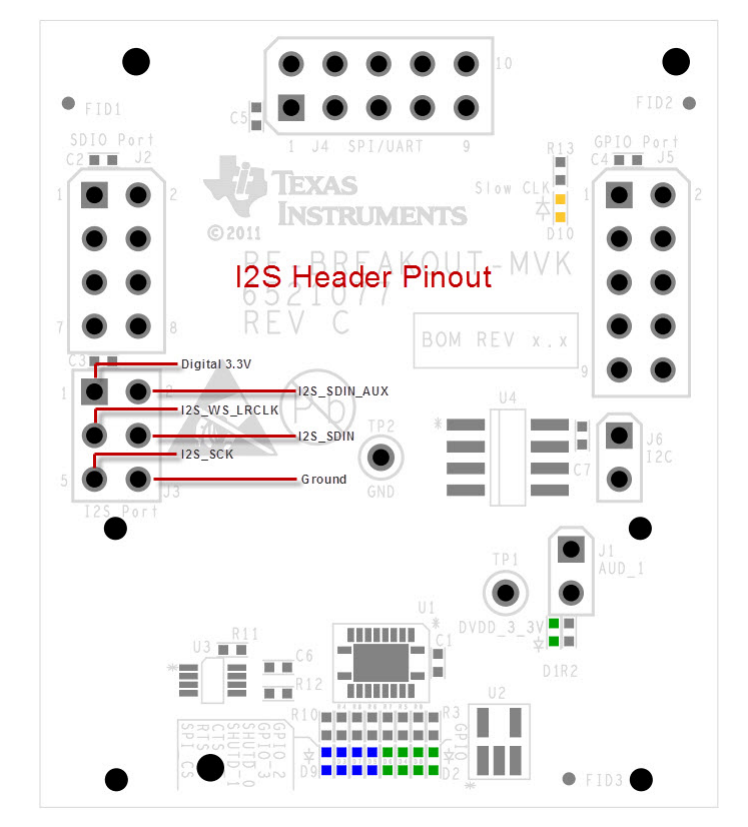

**Figure 6. RF I2S Header Pinout**

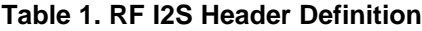

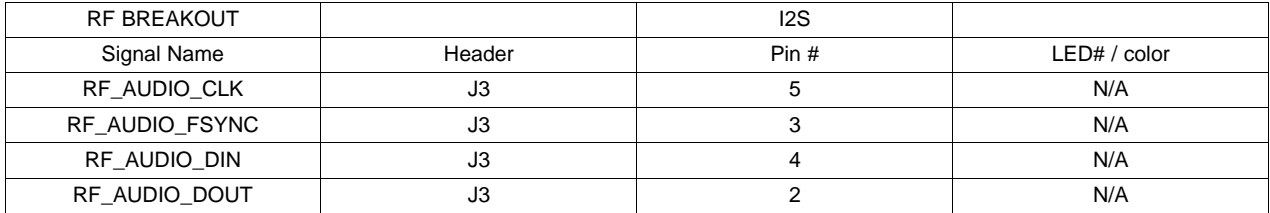

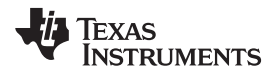

#### <span id="page-10-0"></span>**2.6.2 RF SDIO Header Definition**

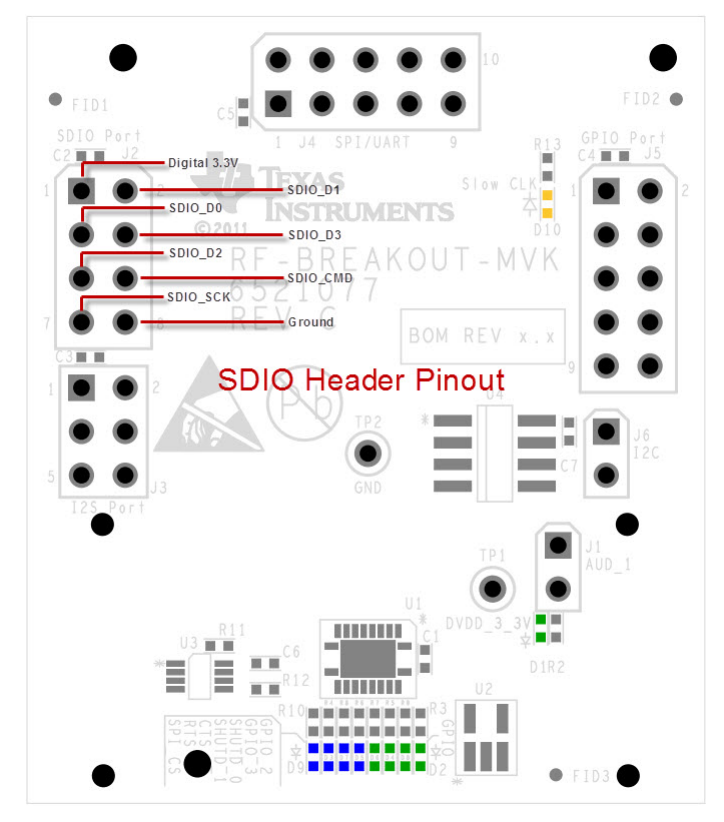

**Figure 7. RF SDIO Header Pinout**

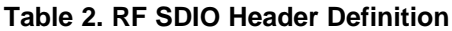

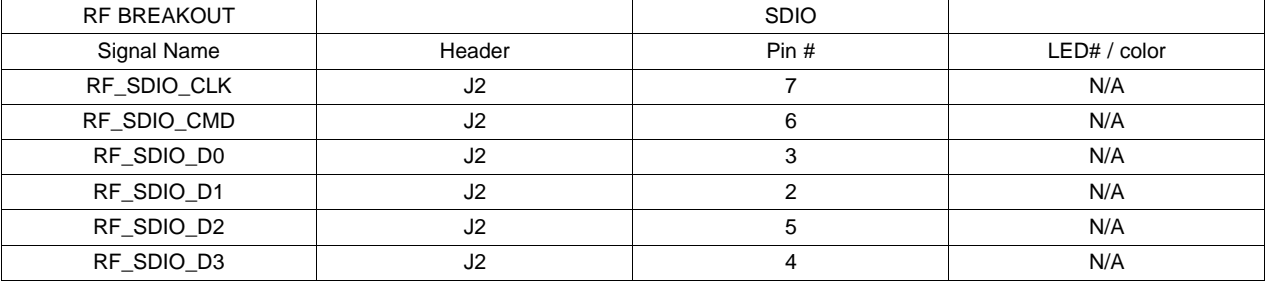

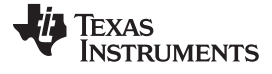

#### <span id="page-11-0"></span>**2.6.3 RF GPIO Header Definition**

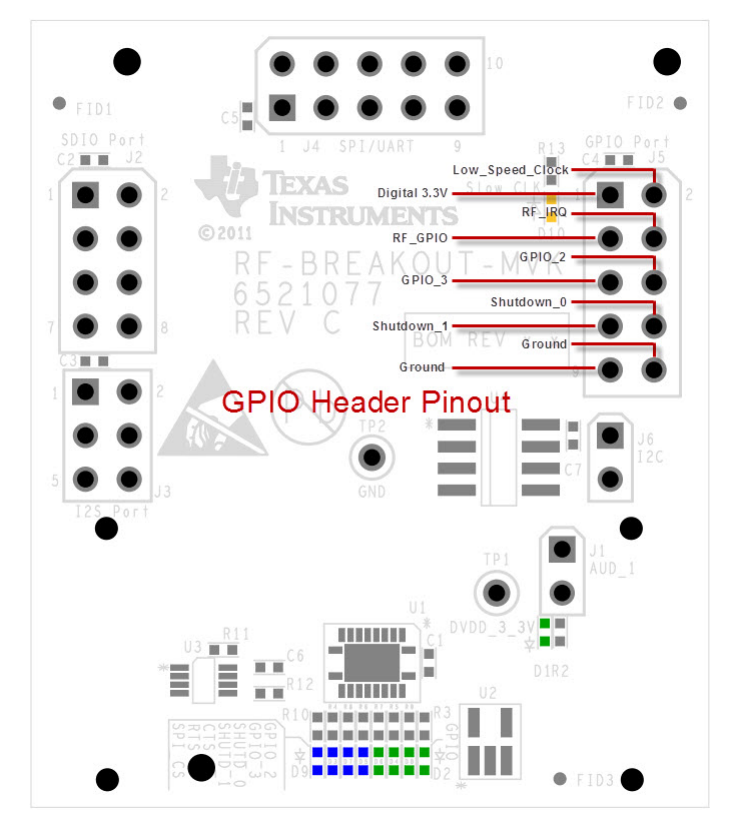

**Figure 8. RF GPIO Header Pinout**

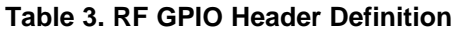

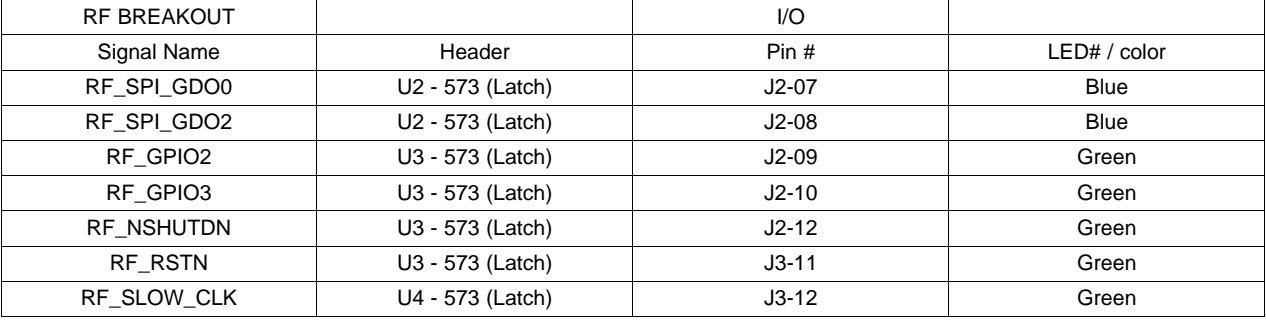

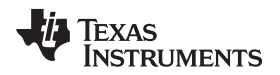

#### <span id="page-12-0"></span>**2.6.4 RF SPI Header Definition**

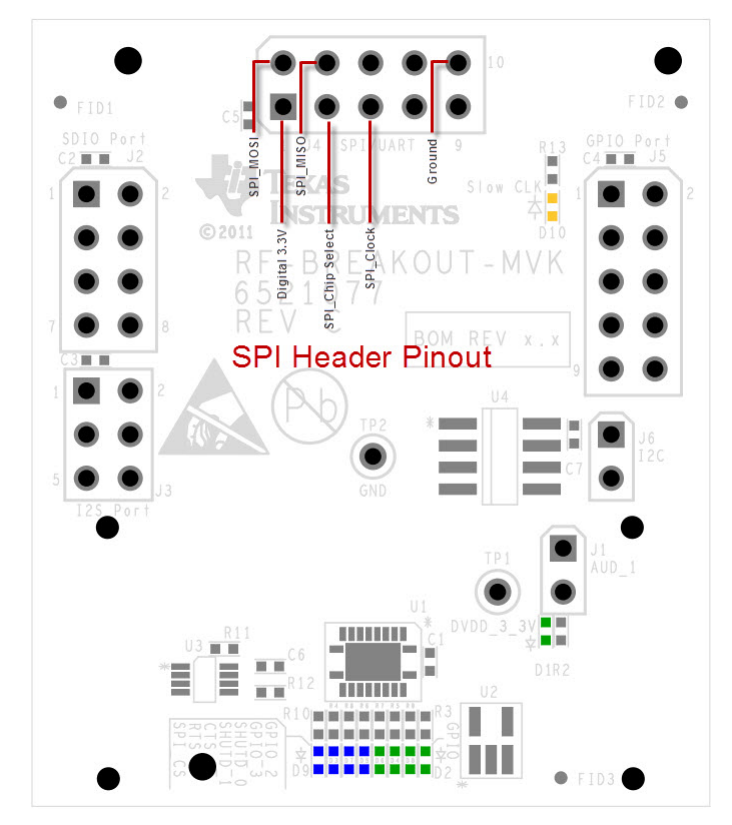

**Figure 9. RF SPI Header Pinout**

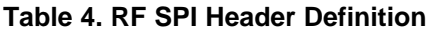

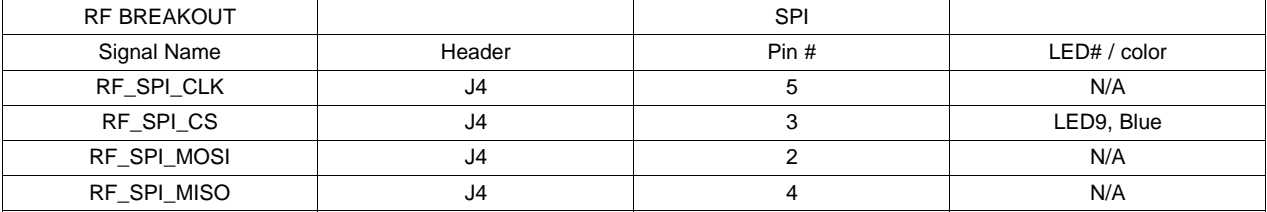

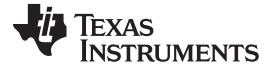

Hardware Description [www.ti.com](http://www.ti.com)

#### <span id="page-13-0"></span>**2.6.5 RF UART Header Definition**

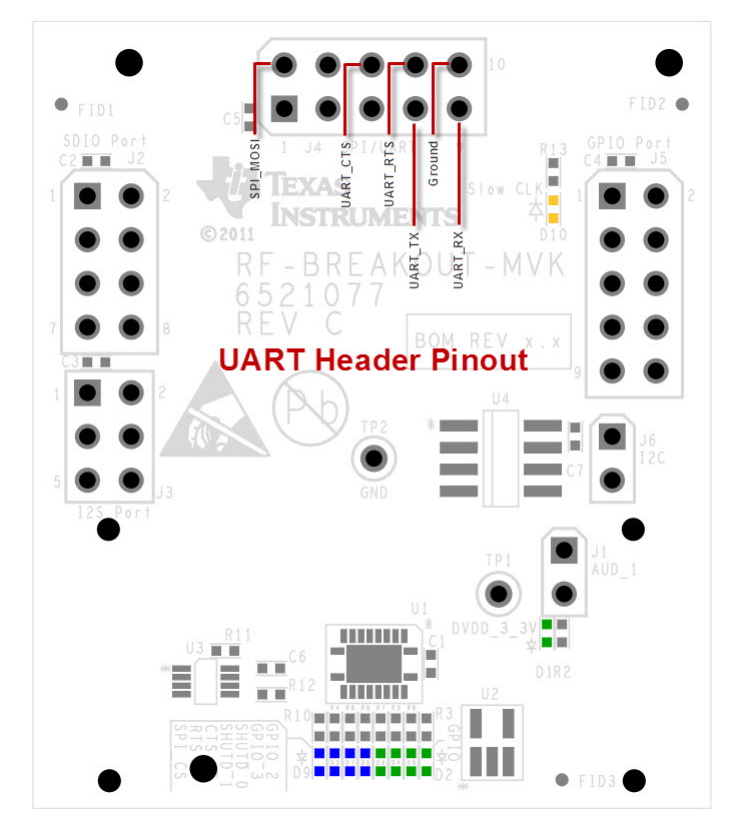

**Figure 10. RF UART Header Pinout**

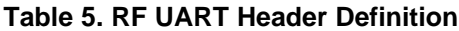

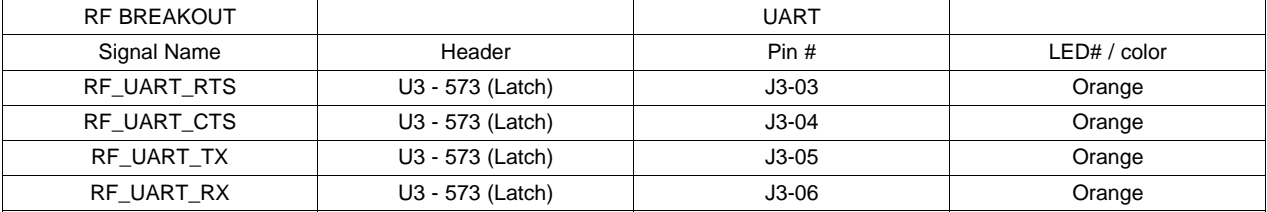

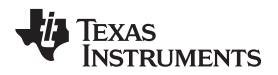

#### <span id="page-14-0"></span>**2.6.6 RF I2C Header Definition**

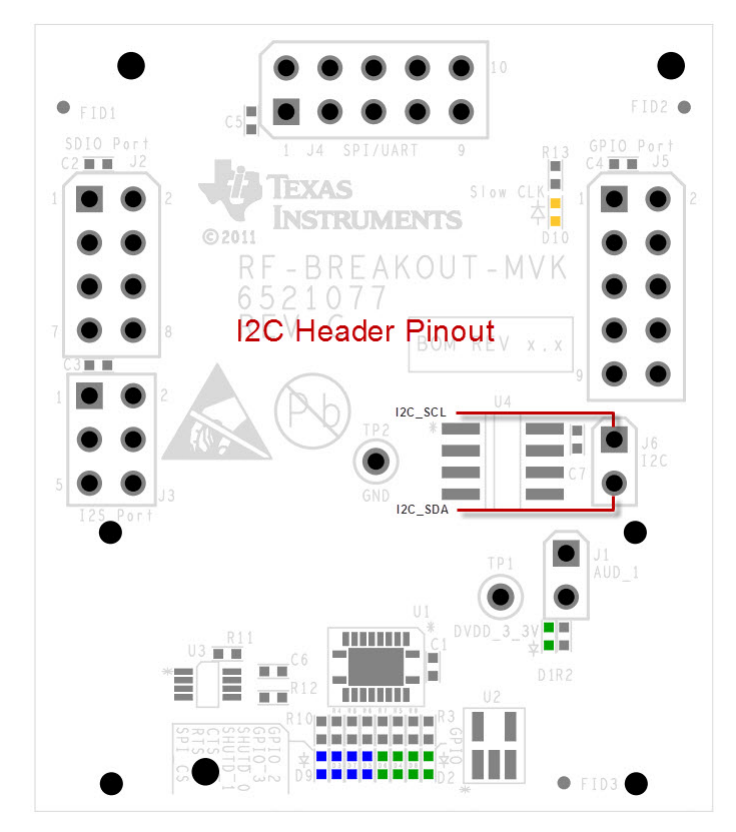

**Figure 11. RF I2C Header Pinout**

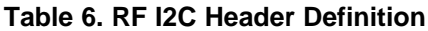

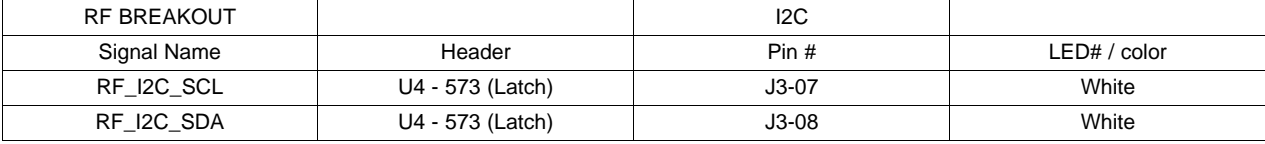

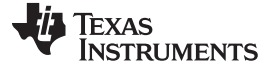

Hardware Description [www.ti.com](http://www.ti.com)

#### <span id="page-15-0"></span>**2.6.7 RF Audio Header Definition**

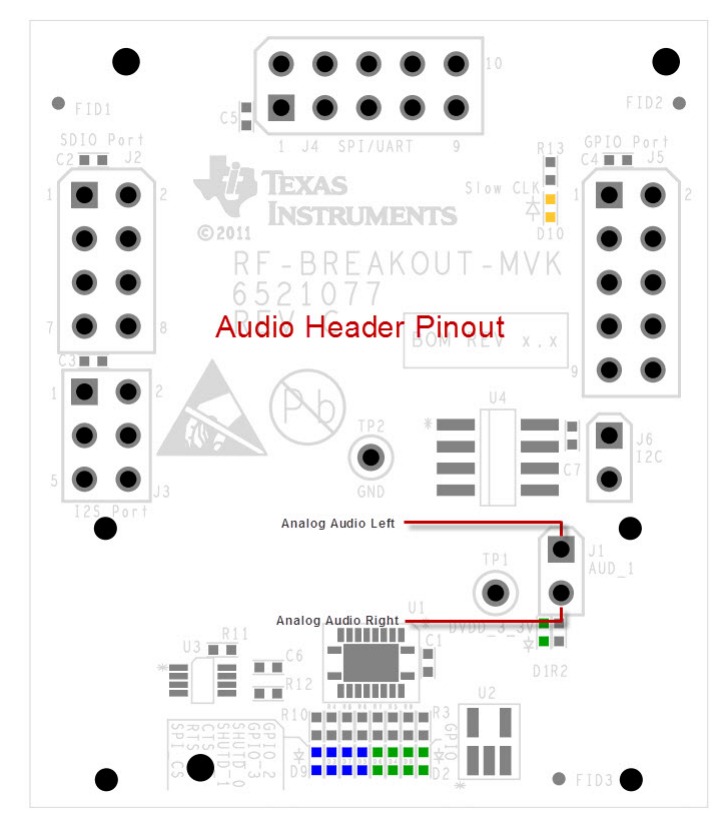

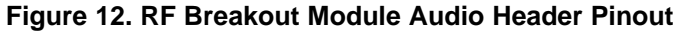

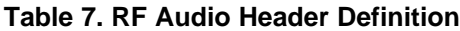

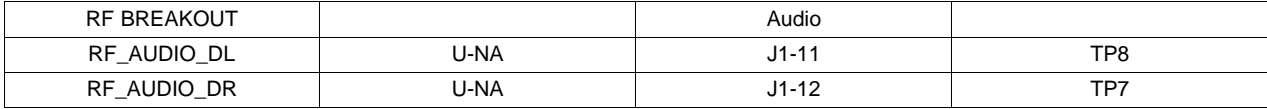

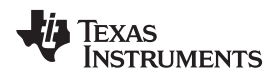

#### <span id="page-16-0"></span>**3 Software Description**

#### <span id="page-16-1"></span>**3.1 MAVRK Software Minimum Requirements**

- IAR Embedded [Workbench](http://www.iar.com/website1/1.0.1.0/675/1/) software or TI Code [Composer](http://focus.ti.com/docs/toolsw/folders/print/ccstudio.html) Studio software installed on PC
- [MSP-FET430UIF](http://focus.ti.com/docs/toolsw/folders/print/msp-fet430uif.html) MSP430 USB Debugging Interface
- USB Cable(A to Micro AB) to power the MAVRK Pro motherboard
- Windows XP SP3 or Windows 7

#### <span id="page-16-2"></span>**3.2 How to get the MAVRK Software**

You will need the MAVRK Software repository installed on your PC. This repository will sync the MAVRK firmware to your PC.

Please see Software [Installation](http://processors.wiki.ti.com/index.php/MAVRK_Software_Installation_Guide) Guide.

#### <span id="page-16-3"></span>**3.3 Where do I find the MAVRK Qt Demo Application?**

An application to visual packet information from the embedded system can be found in the **mavrk\_qt\_tool** software repository under the **Released Version - QT Demo Application** directory. Please see [Software](http://processors.wiki.ti.com/index.php/MAVRK_Software_Installation_Guide) [Installation](http://processors.wiki.ti.com/index.php/MAVRK_Software_Installation_Guide) Guide for instructions on cloning the QT Tool project.

If you desire to create your own Qt demonstration, please reference the following resources:

- MAVRK Qt GUI SDK [Installation](http://processors.wiki.ti.com/index.php/MAVRK_Qt_GUI_SDK_Installation_Guide) Guide
- [MAVRK](http://processors.wiki.ti.com/index.php/MAVRK_Qt_GUI_Build_Guide) Qt GUI Build Guide

#### <span id="page-16-4"></span>**3.4 Where do I find the Demo and Test Code?**

From the software library, synchronized from the Gerrit server you will find:

- Driver code related to the specific part can be found in a folder under the **mavrk\_embedded\Modular\_EVM\_Libraries\Components** directory.
- Projects utilizing this part are located under the **mavrk\_embedded\Modular\_EVM\_Projects** folder.
- Specific related projects for this part are: **mavrk\_embedded\Modular\_EVM\_Projects\Component\_Demo\_Projects\RF\_Breakout\_Board\_De mo\_Project**

#### <span id="page-17-0"></span>**4 Software Project**

#### <span id="page-17-1"></span>**4.1 Getting Started**

A software project named RF\_Breakout\_Demo exists in the **mavrk\_embedded\Modular\_EVM\_Projects\Component\_Demo\_Projects\RF\_Breakout\_Board\_Demo\_ Project** software repository directory. This project contains demo code for using the UART, SPI, I2C, and GPIO for the RF Breakout board. MAVRK or other EVM boards may be interconnected via the AFE breakout boards using the above mentioned busses.

There are actually four different configurations in the RF\_Breakout\_Board\_Demo\_Project (one each bus and the GPIO). Using IAR, to select one of the configurations, click on the drop down box in the "workspace" window as shown in the figure below:

| <b>X IAR Embedded Workbench IDE</b>                                             |                                                                                                    |  |  |  |  |
|---------------------------------------------------------------------------------|----------------------------------------------------------------------------------------------------|--|--|--|--|
| File Edit View Project Emulator Tools Window Help                               |                                                                                                    |  |  |  |  |
| D 空日图 图 X 电启 0 0                                                                | - イヤヤ江西の中村山 明智区 ノイト                                                                                                    |  |  |  |  |
| Workspace                                                                       | RF Breakout Board Demo main GPIO,                                                                                                    |  |  |  |  |
| П<br>GPIO Demo                                                                  |                                                                                                    |  |  |  |  |
| <b>UART</b> Demo<br>I2C Demo<br>SPI Demo                                        | 2 <sup>†</sup><br>Main.c<br>Set's up the MSP430 uC Peripherals. All calls are initiated from this routine. While Loop cycles 65,535 times<br>$3 +$<br>before putting the MCU in Sleep mode. ISR must pull Sleep mode out of the Status Register to restart idle count<br>$4 +$ |  |  |  |  |
| GPIO Demo<br><b>HE CIF5438 ProMB Com Port Functions.c</b>                       | 5 <sup>4</sup><br>Initiating calls:<br>- Called from TAR's reset<br>main<br>$6*$                                                                                                    |  |  |  |  |
| -B C F5438 ProMB LED Functions.c<br>La C F5438 ProMB Modular EVM IO Functions.c | 7 <sub>z</sub><br>Author:<br>Ron Crea<br>s *                                                                                                    |  |  |  |  |
| - ⊟ Common Files<br>HE C MAVRK Common.c                                         | $Q \neq$<br><b>Revision Date:</b><br>September 2010<br>10 <sup>2</sup>                                                                                                    |  |  |  |  |
| <b>G</b> Components<br>La <b>D</b> EEPROM24xx128.c                              | $11 +$<br>Revision Level:<br>1st pass<br>$12*$                                                                                                    |  |  |  |  |
| <b>BRO</b> Config Files                                                         | $13*$<br>For Support:<br>https://e2e.ti.com/support/development tools/mavrk/default.aspx<br>$14*$                                                                                                    |  |  |  |  |
| -⊞ NSP Template Files<br><b>Q</b> Peripheral Support                            |                                                                                                    |  |  |  |  |
| He C 12C Functions.c                                                            | $16*$<br>Copyright @ 2009-2011 Texas Instruments Incorporated - http://www.ti.com/                                                                                                    |  |  |  |  |
| $\leftarrow$ $\blacksquare$ $\blacksquare$ PC Interface Functions.c             |                                                                                                    |  |  |  |  |
| Н⊞ <mark>c</mark> SPI Functions.c                                               | Redistribution and use in source and binary forms, with or without modification, are permitted provided that the following conditions are met:<br>$18+$<br>$19*$                                                                                                    |  |  |  |  |
| He C UART PC Int Threader.c                                                     | $20*$<br>Redistributions of source code must retain the above copyright notice, this list of conditions and the following disclaimer.                                                                                                    |  |  |  |  |
| <b>LE C</b> UART State Machine.c                                                | $21*$                                                                                                    |  |  |  |  |
| <b>B</b> RF Breakout Board Demo main GPIO.c                                     | $22*$<br>Redistributions in binary form must reproduce the above copyright notice, this list of conditions and the following disclaimer in the                                                                                                    |  |  |  |  |
| - R RF Breakout Board Demo main I2C.c                                           | $23 *$<br>documentation and/or other materials provided with the distribution.                                                                                                    |  |  |  |  |
| - R RF Breakout Board Demo main SPI.c<br>- R RF Breakout Board Demo main UART.c | $24*$                                                                                                    |  |  |  |  |
| <b>La Coutout</b>                                                               | $25 *$<br>Neither the name of Texas Instruments Incorporated nor the names of its contributors may be used to endorse or promote products derived<br>$26*$<br>from this software without specific prior written permission.<br>$27*$                                           |  |  |  |  |
|                                                                                 | $28*$<br>THIS SOFTWARE IS PROVIDED BY THE COPYRIGHT HOLDERS AND CONTRIBUTORS "AS IS" AND ANY EXPRESS OR IMPLIED WARRANTIES, INCLUDING, BUT NOT                                                                                                    |  |  |  |  |
|                                                                                 | LIMITED TO. THE IMPLIED WARRANTIES OF MERCHANTABILITY AND FITNESS FOR A PARTICULAR PURPOSE ARE DISCLAIMED. IN NO EVENT SHALL THE COPYRIGHT<br>$29*$                                                                                                    |  |  |  |  |
|                                                                                 | OWNER OR CONTRIBUTORS BE LIABLE FOR ANY DIRECT, INDIRECT, INCIDENTAL, SPECIAL, EXEMPLARY, OR CONSEQUENTIAL DAMAGES (INCLUDING, BUT NOT<br>$30*$                                                                                                    |  |  |  |  |
|                                                                                 | LIMITED TO, PROCUREMENT OF SUBSTITUTE GOODS OR SERVICES; LOSS OF USE, DATA, OR PROFITS; OR BUSINESS INTERRUPTION) HOWEVER CAUSED AND ON ANY<br>$31 \pm$                                                                                                    |  |  |  |  |
|                                                                                 | THEORY OF LIABILITY, WHETHER IN CONTRACT, STRICT LIABILITY, OR TORT (INCLUDING NEGLIGENCE OR OTHERWISE) ARISING IN ANY WAY OUT OF THE USE<br>$32*$<br>OF THIS SOFIWARE, EVEN IF ADVISED OF THE POSSIBILITY OF SUCH DAMAGE.<br>$33 *$                                           |  |  |  |  |
|                                                                                 |                                                                                                    |  |  |  |  |
|                                                                                 | $35*$<br>MODULE CHANGE LOG                                                                                                    |  |  |  |  |
|                                                                                 | $36*$                                                                                                    |  |  |  |  |
|                                                                                 | $37*$<br>(date of change)<br>Developer:<br>(developer name)<br>Date Changed:                                                                                                    |  |  |  |  |
|                                                                                 | $38 *$<br>Change Description:<br>{describe change}                                                                                                    |  |  |  |  |
|                                                                                 | 39 <sup>2</sup>                                                                                                    |  |  |  |  |
|                                                                                 |                                                                                                    |  |  |  |  |
|                                                                                 | $42*$<br><b>Included Headers</b>                                                                                                    |  |  |  |  |
|                                                                                 |                                                                                                    |  |  |  |  |
|                                                                                 | 44 #include "stdef.h"<br>// Common Expression Definitions                                                                                                    |  |  |  |  |
| Backup of RF Breakout Board Demo                                                | AC Bennings "France childer<br>(/ Channeling anti-ince for the Chiting Boointer<br>H                                                                                                    |  |  |  |  |

**Figure 13. Changing workspaces in IAR to change what the RF Breakout demo shows**

Only one configuration can be used at one time. The four choices are:

- GPIO Demo
- UART\_Demo
- SPI\_Demo
- UART\_Demo

After selecting one of the configurations, compile it (using "Make" and download it to the board (using "Debug")

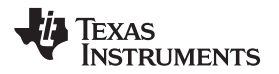

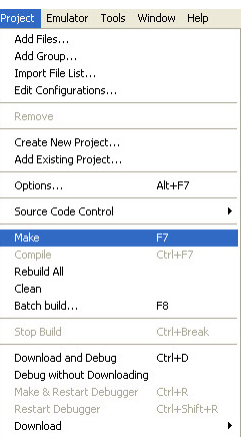

#### **Figure 14. Making the RF Breakout Module project**

| Project     | Emulator                  | Tools Window   | Help              |
|-------------|---------------------------|----------------|-------------------|
|             | Add Files                 |                |                   |
|             | Add Group                 |                |                   |
|             | Import File List          |                |                   |
|             | Edit Configurations       |                |                   |
| Remove      |                           |                |                   |
|             | Create New Project        |                |                   |
|             | Add Existing Project      |                |                   |
| Options     |                           | $Alt + F7$     |                   |
|             | Source Code Control       |                |                   |
| Make        |                           | F7             |                   |
| Compile     |                           | $Ctr +F7$      |                   |
| Rebuild All |                           |                |                   |
| Clean       |                           |                |                   |
|             | Batch build               | F <sub>8</sub> |                   |
| Stop Build  |                           |                | Ctrl+Break        |
|             | Download and Debug        | Ctrl+D         |                   |
|             | Debug without Downloading |                |                   |
|             | Make & Restart Debugger   | $C$ trl+R      |                   |
|             | Restart Debugger          |                | $CrI + Shift + R$ |
| Download    |                           |                |                   |

**Figure 15. Downloading and debugging the RF Breakout Module project**

#### <span id="page-18-0"></span>**4.2 Setting up the Demo Hardware**

The demo expects the RF breakout to be in the MAVRK\_RF3 slot.

The preferred method of working with this EVM is through the use of the MAVRK Pro motherboard, the motherboard will provide the needed power and digital control for this EVM. In the image below, the RF-Breakout-MVK is shown in the RF Slot3 (upper right hand corner), however it is also possible to insert the RF-Breakout-MVK into any of the four RF slots and retain full functionality.

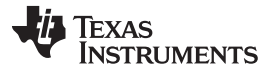

Software Project [www.ti.com](http://www.ti.com)

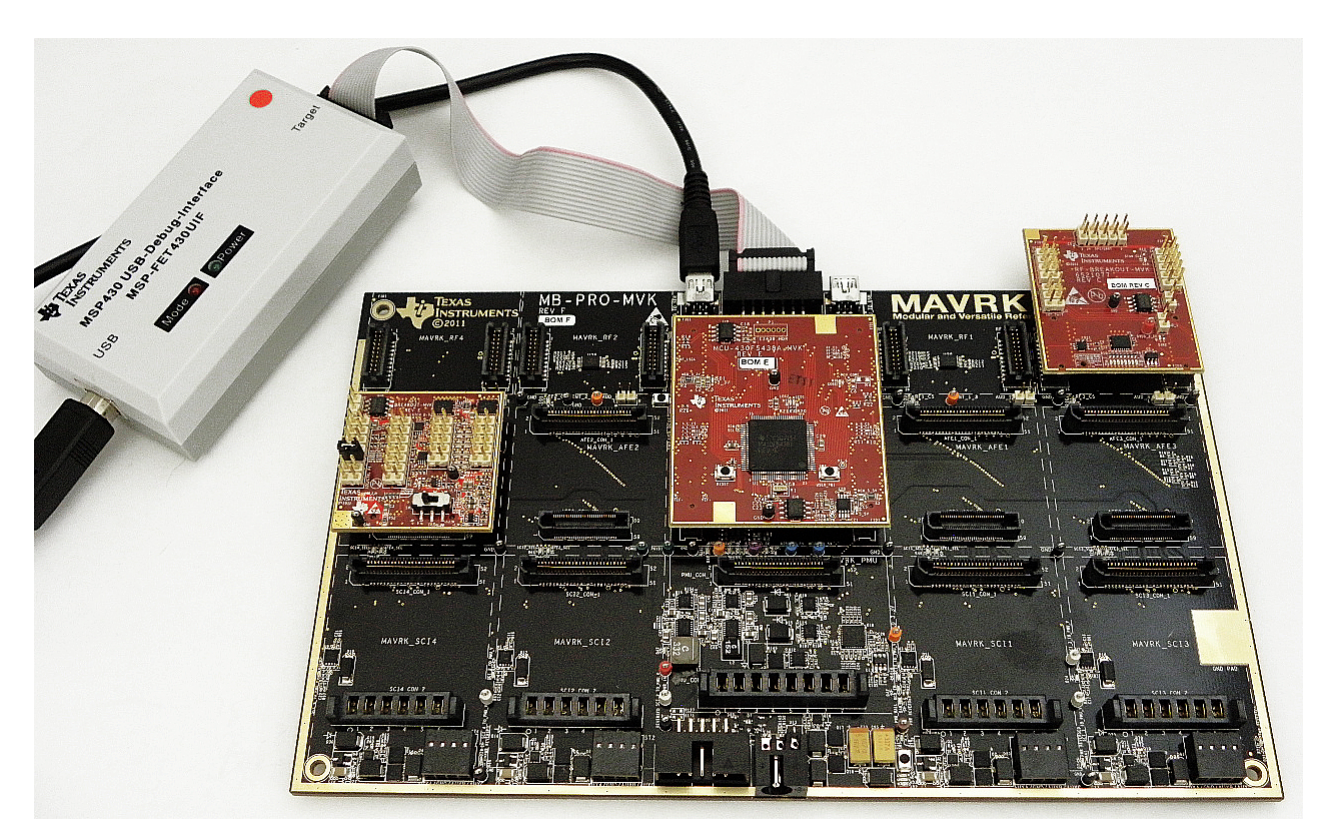

**Figure 16. RF Breakout Module on the MAVRK Pro Motherboard**

### <span id="page-19-0"></span>**4.3 Accessing RF-Breakout-MVK External Signals**

#### <span id="page-19-1"></span>**4.3.1 GPIO Demo Breakdown**

The RF Breakout board has LEDs that signal the states of the RF slots GPIOs. These GPIOs are categorized as either shared or exclusive.

Shared GPIOs are:

- RF Ready to Send (RTS)
- RF Clear to Send (CTS)

RTS and CTS can either be an input or an output.

Exclusive GPIOs are:

- RF Shutdown 0
- RF Shutdown 1
- RF GPIO
- RF GPIO 2
- RF GPIO 3
- Chip Enable

RF GPIO can be either an input for an output. Chip Enable, RF Shutdown 0,1 and RF GPIO 2,3 are outputs.

Note on Chip Enable: Chip Enable is a common pin from the MCU slot, but is made exclusive to each slot by a Switch controlled by the RF Module Select lines.

[www.ti.com](http://www.ti.com) Software Project

#### <span id="page-20-0"></span>**4.3.1.1 GPIO Demo**

The GPIO Demo when run will strobe through all of the GPIOs to light the LEDs. For a more useful function, refer to the GPIO APIs below.

#### <span id="page-20-1"></span>**4.3.1.2 GPIO APIs**

The GPIO Demo configuration uses API calls to manipulate the GPIOs. Exclusive GPIOs require the target MAVRK slot to be passed, Shared GPIOs do not.

- **Ready to Send and Clear to Send APIs** These GPIO are shared, so the API does not require passing the Device Slot
	- 'mvk\_Set\_RF\_RTS' and 'mvk\_Set\_RF\_CTS' require the function of the GPIO ('INPUT' or 'OUTPUT') and if an output the direction ('HIGH (ENABLE)' or 'LOW (DISABLE)') - This is used to control the output level of the GPIO or to set the GPIO as an input (passing 'NULL' for the output direction.
	- 'mvk\_Get\_RF\_RTS' and 'mvk\_Get\_RF\_CTS' are used to read the input of the RTS or CTS line. The values passed by these APIs are either 'HIGH' or 'LOW' or INVALID\_PARAMETER\_VALUE if the line is set as an output.

The RTS and CTS pins and LEDs are highlighted in the figure below:

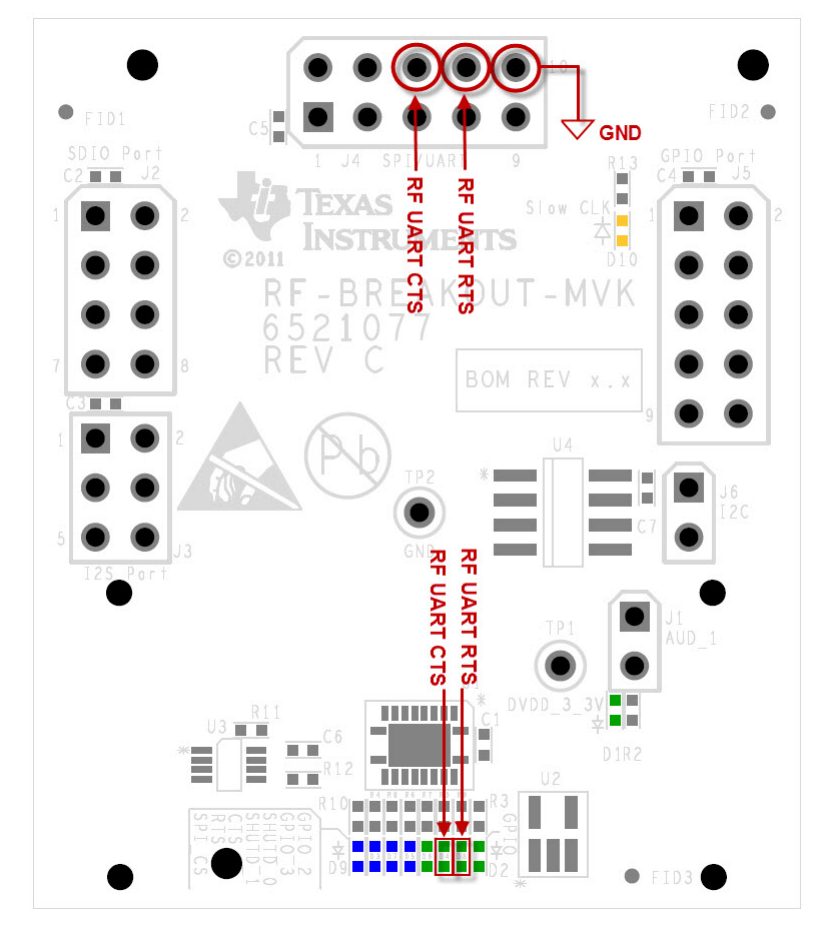

**Figure 17. Locations of RTS and CTS pins on the RF Breakout Module**

To use the RTS and CTS signals, your circuit will need to use the GND pin which is also highlighted in the figure.

Setting the RTS or CTS lines ('ENABLE' or 'HIGH') will light the LEDs.

• **Shutdown 0 and Shutdown 1 APIs** - These GPIO are exclusive, so the API does requires passing the Device Slot

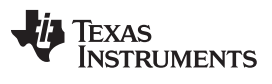

– 'mvk\_Set\_RF\_SHUTD\_0' and 'mvk\_Set\_RF\_SHUTD\_1' require the device slot (MAVRK\_RF1 - MAVRK\_RF4)and the direction ('HIGH (ENABLE)' or 'LOW (DISABLE)') - This is used to control the output level of the Shutdown Pin.

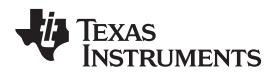

The Shutdown Pins and LEDs are highlighted in the figure below:

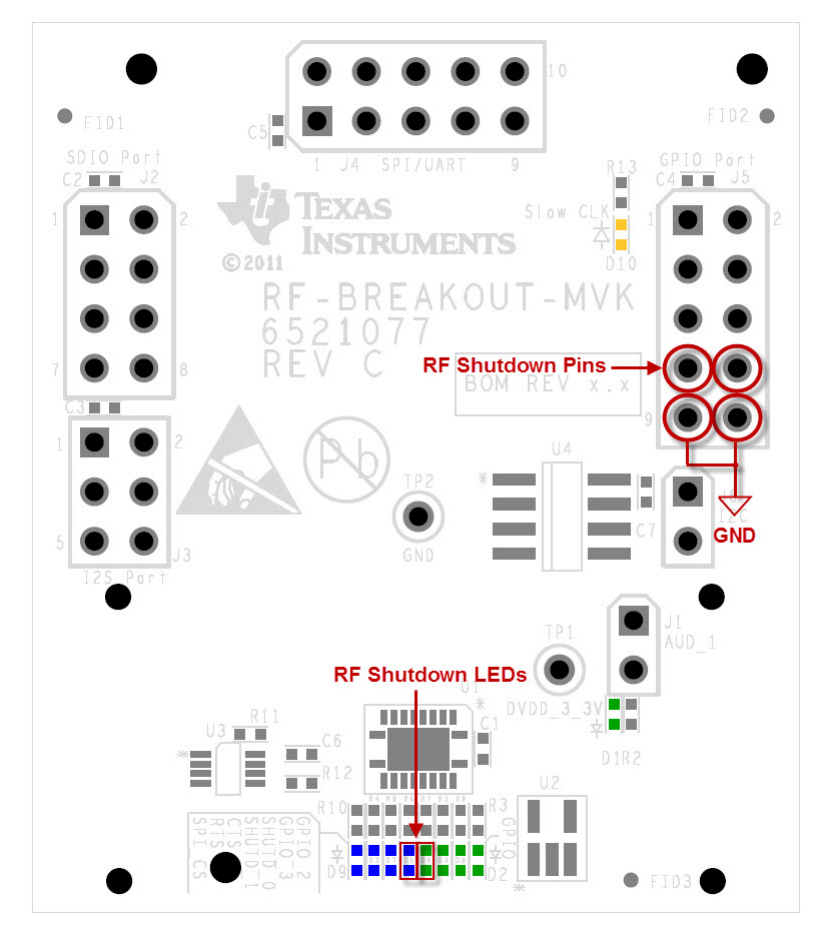

**Figure 18. Locations of Shutdown pins on the RF Breakout Module**

To use the Shutdown signals, your circuit will need to use the GND pin which is also highlighted in the figure.

Setting the Shutdown lines ('ENABLE' or 'HIGH') will light the LEDs.

- **RF GPIO APIs** These GPIO are exclusive, so the API does requires passing the Device Slot
	- 'mvk\_Set\_RF\_GPIO' requires the function of the GPIO ('INPUT' or 'OUTPUT') and if an output the direction ('HIGH (ENABLE)' or 'LOW (DISABLE)') - This is used to control the output level of the GPIO or to set the GPIO as an input (passing 'NULL' for the output direction.
	- 'mvk\_Get\_RF\_GPIO' is used to read the input of the GPIO line. The values passed by these APIs are either 'HIGH' or 'LOW' or *INVALID PARAMETER VALUE* if the line is set as an output.
	- 'mvk\_Set\_RF\_GPIO\_2' and 'mvk\_Set\_RF\_GPIO\_3' require the device slot (MAVRK\_RF1 MAVRK\_RF4)and the direction ('HIGH (ENABLE)' or 'LOW (DISABLE)') - This is used to control the output level of the Shutdown Pin.

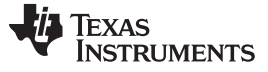

Software Project [www.ti.com](http://www.ti.com)

The RF GPIO Pins and LEDs are highlighted in the figure below:

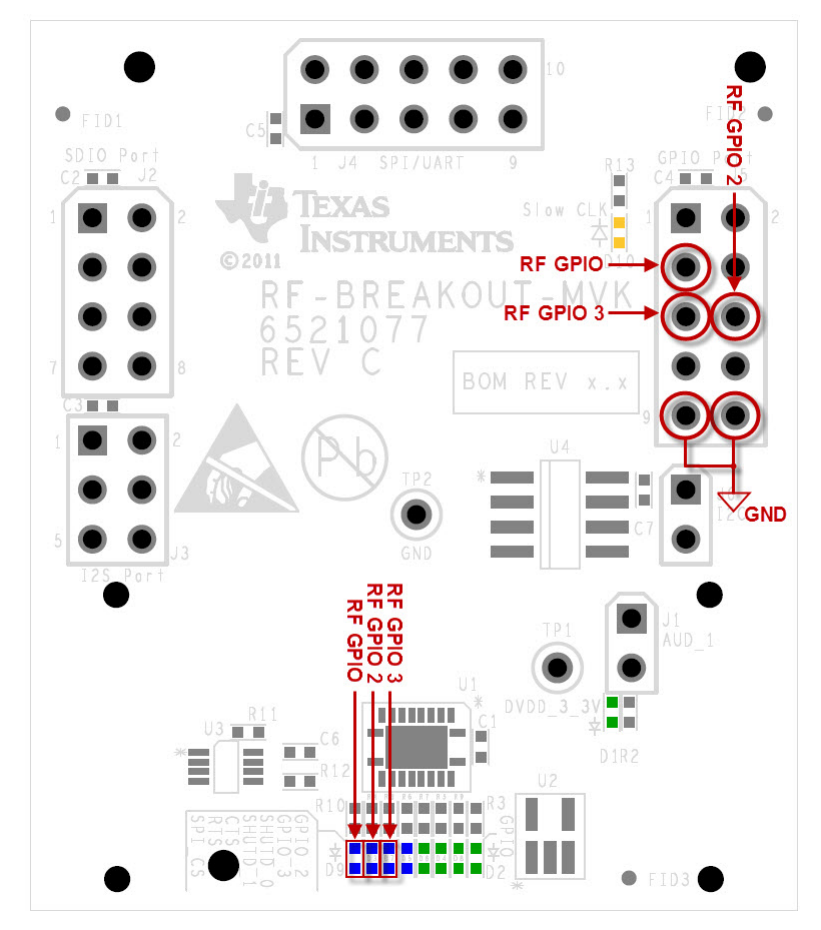

**Figure 19. Locations of GPIO pins on the RF Breakout Module**

To use the GPIO signals, your circuit will need to use the GND pin which is also highlighted in the figure. Setting the GPIO lines ('ENABLE' or 'HIGH') will light the LEDs.

- **Chip Enable APIs** These GPIO are exclusive, so the API does requires passing the Device Slot
	- 'mvk\_Set\_Chip\_Enable' and 'mvk\_Clear\_Chip\_Enable' require the device slot (MAVRK\_RF1 MAVRK\_RF4)- This is used to control the output level of the Chip Enable.

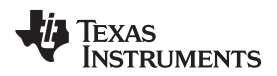

The Chip Enable Pin and LED are highlighted in the figure below:

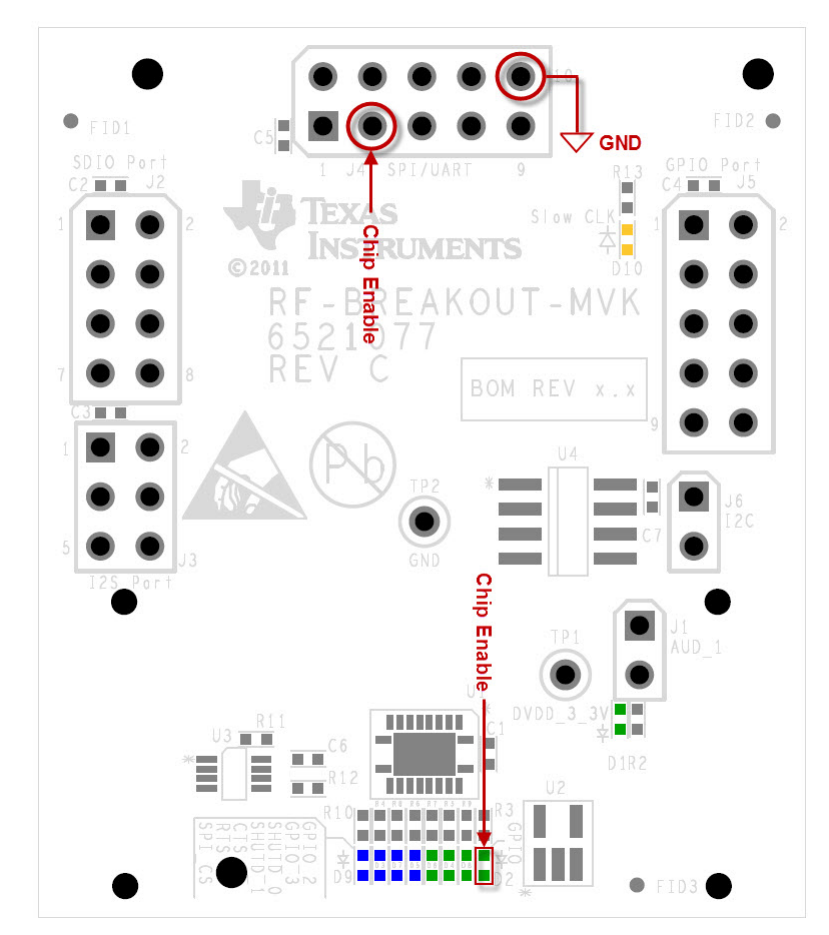

**Figure 20. Location of Chip Enable pin on the RF Breakout Module**

To use the Chip Enable, your circuit will need to use the GND pin which is also highlighted in the figure.

The Chip Enable is used primarily for the SPI bus(SPI Demo) as a signal to the device it is being communicated to. Clearing the Chip Enable will light the LED.

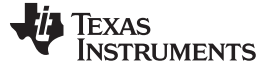

#### <span id="page-25-0"></span>**4.3.2 UART Demo**

Generally for board to board communications, there would be at least two boards. In this case only one is used. The way that send and receive is verified in this project is by connecting the RX and TX lines on the RF breakout board. What the loopback does is any signal that is transmitted will come back to this device. So when there is a valid receive this proves that the device can transmit and receive successfully. The signals for the UART bus are located on the J4 header on the RF breakout board. The TX signal is located on header J4 on the 7th pin. The RX signal is on the same header on the 9th pin. A standard jumper may be used to interconnect these two signals.

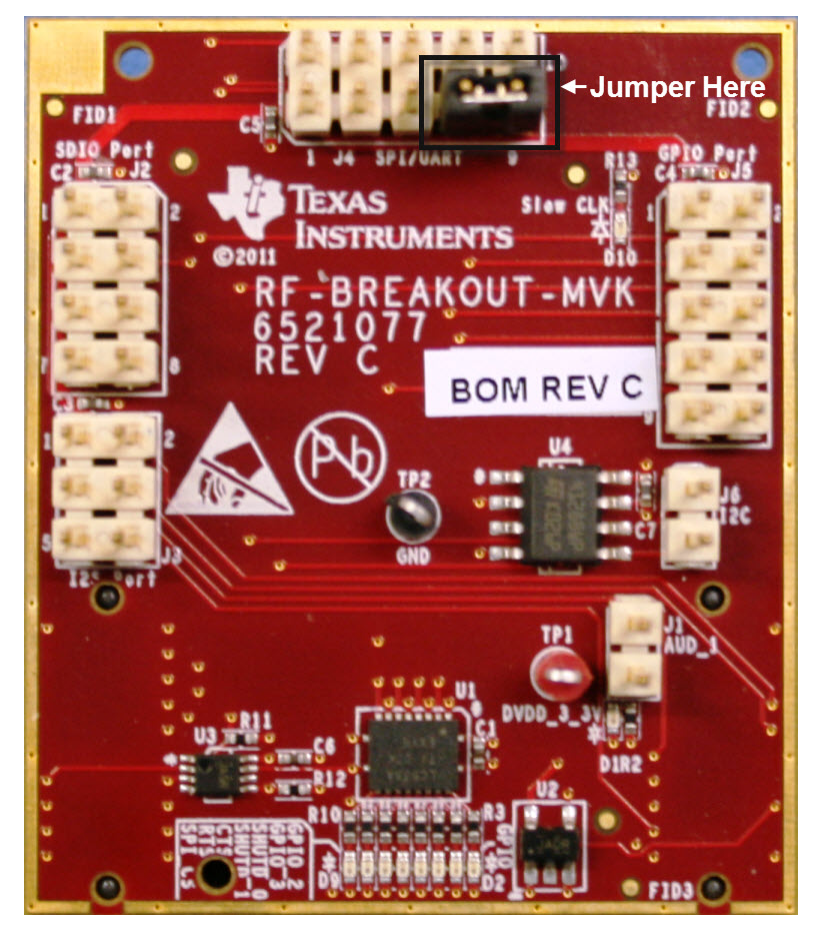

**Figure 21. Jumper placement for the UART demo**

The UART is set by default in the *mvk Init MAVRK Standard Settings* function to a baud rate of 460K and 8 bits data, no parity and one stop bit.

Before writing to the UART a handle has to be created and registered using this function call:

UartDebugHandle = mvk\_Register\_UART\_Tx (MAVRK\_UART\_P1P2, RF\_BREAKOUT\_BOARD\_SLOT, 2, SET, CLEAR); // Priority 2, Fast Print, Do not overwrite

This sets the UartDebugHandle to the device which is in RF\_BREAKOUT\_BOARD\_SLOT. This handle is later used to communicate with this device.

Then it continually makes this function call mvk\_UART\_Debug\_PrintF\_Flush (UartDebugHandle, "Hello from MCU UART", 19); which sends the message out.

The demo continually sends a "Hello from UART". To verify that this transfer is sending and receiving correctly, a breakpoint may be placed on the mvk\_Receive\_UART\_Data (RF\_BREAKOUT\_BOARD\_SLOT, (char \*)data\_in) function call as seen in the figure below:

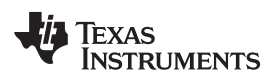

[www.ti.com](http://www.ti.com) Software Project

|                                                                                                    |                                                                                                    |                                                                          | $\Box$ elx                                                      |  |  |
|----------------------------------------------------------------------------------------------------|----------------------------------------------------------------------------------------------------|--------------------------------------------------------------------------|-----------------------------------------------------------------|--|--|
| <b>EXAR Embedded Workbench IDE</b>                                                                                                    |                                                                                                    |                                                                          |                                                                 |  |  |
| File Edit View Project Debug Emulator Tools Window Help                                                                                                    |                                                                                                    |                                                                          |                                                                 |  |  |
| - インケケ西の中の中国 2000 人と<br>第48 日 の                                                                                                    |                                                                                                    |                                                                          |                                                                 |  |  |
| <b>BLBBBBX</b>                                                                                                    |                                                                                                    |                                                                          |                                                                 |  |  |
| $\times$ or $\mathbb{Z}$ at $\Omega$ $\odot$ m of $\sim$ $\odot$                                                                                                    |                                                                                                    |                                                                          |                                                                 |  |  |
| <b>X</b> RF Breakout Board Demo main UART.c                                                                                                    |                                                                                                    |                                                                          | $\mathbf{v}$ x                                                  |  |  |
| <b>UART</b> Demo<br>$\overline{\phantom{a}}$                                                                                                    |                                                                                                    |                                                                          | Expression Value                                                |  |  |
| $168 -$<br>$22 - 82$<br>Files                                                                                                    | main.c<br>- Background Tasks                                                                                                    |                                                                          | $\triangleq$ El data_in<br>"Hello from MCU UART8"<br>'H' (0x48) |  |  |
| out Board Dem   v  <br><b>Ein</b> Backup of RF Brea<br>170<br>while (1)                                                                                                    |                                                                                                    |                                                                          | [0]<br>E<br>$[1]$<br>$'e'$ (0x65)                               |  |  |
| - Board Support<br>171<br>$\left  \cdot \right $                                                                                                    |                                                                                                    |                                                                          | $[-12]$<br>T (0x6C)                                             |  |  |
| <b>HELL</b> Common Files<br>172<br>if $(count == 1)$<br><b>ED</b> Components                                                                                                    |                                                                                                    |                                                                          | $\mathsf{F}^{[3]}_{[4]}$<br>T10x6C1                             |  |  |
| 173<br><b>Start code here</b><br><b>HERO Config Files</b><br>174                                                                                                    | nvk Send UART Moden Packet (RF BREAKOUT BOARD SLOT, "Hello from MCU UART", STRING LENGTH); //send the test message                                                                                                    |                                                                          | 'o' (0x6F)<br>н.<br>[5]<br>11(0x20)                             |  |  |
| <b>HE CIMSP Template Files</b><br>175                                                                                                    | // This function call checks to see if any data has arrived by monitoring the position variable of the buffer                                                                                                    |                                                                          |                                                                 |  |  |
| <b>HB</b> Peripheral Support<br>176                                                                                                    | avk Get UART Rx Buffer Ptr (avk Get UART Port Type (RF BREAKOUT BOARD SLOT), aposition);                                                                                                    |                                                                          | <b>T</b> (0x66)<br>$[6]$<br> - 171<br>'r' (0x72)                |  |  |
| 177<br>- R RF Breakout Board Demo main GPIO.c<br>178<br>RF Breakout Board Demo main I2C.c                                                                                                    | // If the position of the input buffer has reached the expected string length                                                                                                    | Highlight data in and                                                    | 'o' (0x6F)<br>[8]                                               |  |  |
| 179<br>if (position >= STRING LENGTH)<br>RF Breakout Board Demo main SPI.c                                                                                                    |                                                                                                    | <b>Opposite Mouse Click to</b>                                           | [9]<br>'m' (0x6D)<br>11(0x20)                                   |  |  |
| 180<br>- B B RF_Breakout_Board_Demo_main_UART.c                                                                                                    |                                                                                                    | get watch window                                                         | [10]<br>[11]<br>'M' (0x4D)                                      |  |  |
| 181<br><b>HELD</b> Output<br>182                                                                                                    | // Can examine and deal with the buffer here using data in variable<br>//  Doing nothing here now with data in                                                                                                    |                                                                          | $°C$ (0x43)<br>[12]                                             |  |  |
| 183                                                                                                    |                                                                                                    |                                                                          | 'U' (0x55)<br>[13]                                              |  |  |
| 184<br>185                                                                                                    | // This function call (mvk Receive UART Data) resets the buffer, new ata will start to write at the beggining of the buffer<br>// The buffer that new data is directed to be written to is the second parameter, using the same buffer as before |                                                                          | [14]<br>110x201<br>[15]<br>$'U'$ (0x55)                         |  |  |
| 186                                                                                                    | // but it is changeable to another buffer and still access the data from the one before                                                                                                    |                                                                          | [16]<br>'A' (0x41)                                              |  |  |
| Double Click here to -<br>187                                                                                                    | nvk Receive UART Data (RF BREAKOUT BOARD SLOT, (char *) data in<br>// Putting a breakpoint here                                                                                                    |                                                                          | [17]<br>'R' (0x52)                                              |  |  |
| set breakpoint<br>188<br>189<br>$\rightarrow$                                                                                                    | // and examining the contents of the data in variable should &<br>Of                                                                                                    | amely "Hello from "                                                      | [18]<br>T' (0x54)                                               |  |  |
| 190                                                                                                    | Copy<br>Pade                                                                                                    |                                                                          | <u> 1. 3</u>                                                    |  |  |
| 191<br>$count = count + 1$ :                                                                                                    |                                                                                                    |                                                                          |                                                                 |  |  |
| 192<br>193<br>if $1$ count >= 4001                                                                                                    | Complete<br>Match Brackets                                                                                                    |                                                                          |                                                                 |  |  |
| 194<br>$\mathcal{L}$                                                                                                    | Insert Template                                                                                                    |                                                                          |                                                                 |  |  |
| 195<br>$count = 0$ :<br>196                                                                                                    | Open Header/Source File                                                                                                    |                                                                          |                                                                 |  |  |
| 197<br>198                                                                                                    | Go to definition of data in                                                                                                    |                                                                          |                                                                 |  |  |
| 199                                                                                                    | Toggle Breakpoint (Code)                                                                                                    |                                                                          |                                                                 |  |  |
| 200                                                                                                    | Toggle Breakpoint (Conditional)                                                                                                    |                                                                          |                                                                 |  |  |
| 201<br>202:                                                                                                    | User functions called by the low level ISR functions to allow the user<br>Toggle Breakpoint (Advanced Trigger)<br>Note that any work done in these functions occur during an interrupt<br>Toggle Breakpoint (Log)                                | in the interrupt service routines.<br>nterrupt theaselves. This includes |                                                                 |  |  |
| $203*$                                                                                                    | items that use I2C communications such as the LED functions.<br>Enable/disable Breakpoint                                                                                                    |                                                                          |                                                                 |  |  |
| 20S                                                                                                    | Set Range Breakpoint for 'data in'                                                                                                    |                                                                          |                                                                 |  |  |
|                                                                                                    | Edit Breakpoint                                                                                                    |                                                                          |                                                                 |  |  |
| 207 // Used to decode data coming from the PC to the TUSB3410<br>300 mid vaar Baande HART DY Bara HISDT Bart Baraneser                                                                                                    | Set Next Statement                                                                                                    |                                                                          | $\mathbf{r}$                                                    |  |  |
| Backup of RF Breakout Board Demo                                                                                                    | Quick Watch<br>Add to Watch                                                                                                    |                                                                          |                                                                 |  |  |
| Log                                                                                                    |                                                                                                    |                                                                          |                                                                 |  |  |
| Wed Nov 23 16:47:29 2011: Interface dll version 2.4.5.3                                                                                                    | Move to PC<br>Run to Curson                                                                                                    |                                                                          |                                                                 |  |  |
| Wed Nov 23 16:47:29 2011: Device : MSP430F5438A<br>Wed Nov 23 16:47:29 2011: External voltage : 3.3 V<br>Options<br>Wed Nov 23 16:47:29 2011: VCC voltage : 0.0 V                                                                                                    |                                                                                                    |                                                                          |                                                                 |  |  |
|                                                                                                    |                                                                                                    |                                                                          |                                                                 |  |  |
| Wed Nov 23 16:47:33 2011: Download complete<br>Wed Nov 2316:47:33 2011: Loaded debugee: C:\External MAVRK_GIT\mevrk_embedded\Modular_EVM_Projects\Component_Demo_Projects\RF_Breakout_Board_Demo_Project\UART_Demo\Exe\Backup_of_RF_Breakout_Board_Demo.443<br>Wed Nov 23 16:47:33 2011: Target reset<br>Wed Nov 23 16:47:38 2011: Breakpoint hit: Code @ RF_Breakout_Board_Demo_main_UART.c:187.13 |                                                                                                    |                                                                          |                                                                 |  |  |
| Debug Log Build                                                                                                    |                                                                                                    |                                                                          |                                                                 |  |  |

**Figure 22. Verifying correct UART transmission with a breakpoint in IAR**

This function is called when there is an incoming UART character. The character that has arrived is given in the *data* parameter. A watch may be placed on this variable and viewed to determine which character has just arrived.

For more information on using the MAVRK UART APIs please refer to MAVRK UART [Functions.](http://processors.wiki.ti.com/index.php/Software_-_MAVRK_UART_Functions)

#### <span id="page-26-0"></span>**4.3.3 SPI Demo**

The SPI demo continually sends a message through the SPI bus. As in the case with UART, a loopback is used on the MOSI (output) and MISO (input) pins to test the input portion of the SPI bus.

The signals for the SPI bus are located on the J4 header on the AFE breakout board. The SPI clock is on pin 5, the chip select in on pin 3, MOSI is on pin 2 and MISO in on pin 4.

To set up the loop back of MOSI and MISO jumper pins 2 and 4 as shown in the figure below:

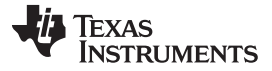

Software Project [www.ti.com](http://www.ti.com)

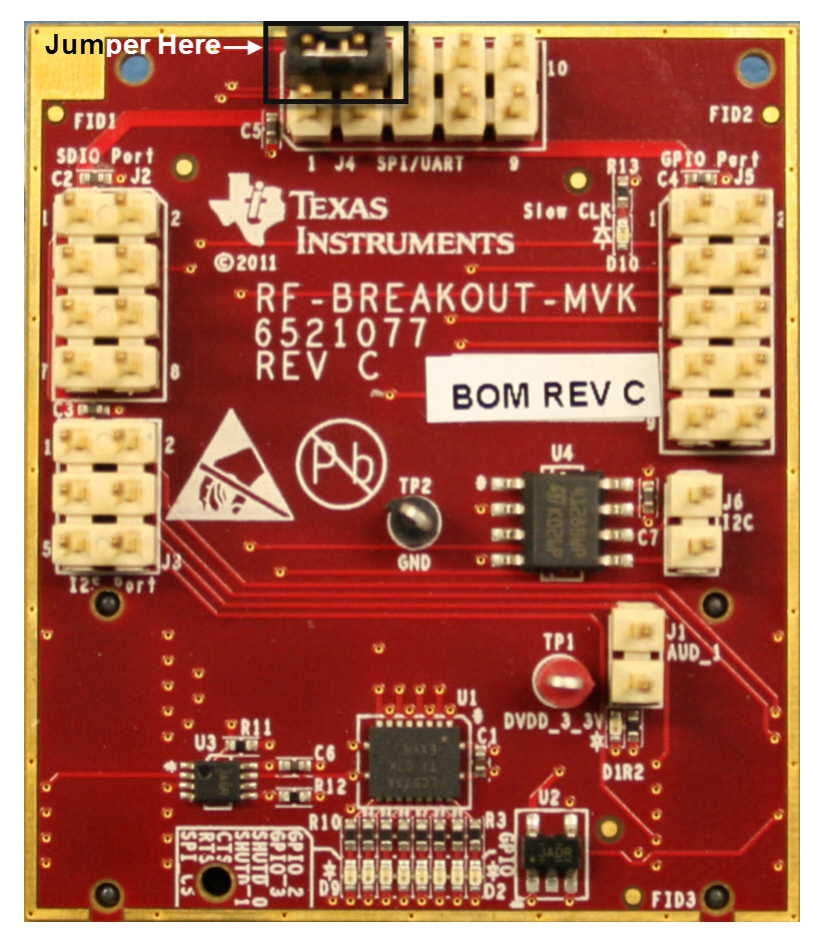

**Figure 23. Jumper placement for the SPI demo**

The SPI settings required for the port are set by:

SPI\_Device\_Parameter\_type RF3\_SPI\_device\_settings = {LOW\_POLARITY, RETARDED\_DATA, 4MHZ\_MAX\_CLOCK, NULL};

To setup the SPI port this function call is used:

mvk\_Configure\_SPI\_Device\_Working\_Settings (MAVRK\_RF3, &RF3\_SPI\_device\_settings);

Which configures the SPI bus to the RF3 module device settings.

The project continually sends "Hello from MCU SPI". This sending and receiving may be verified by placing a breakpoint on the SPI call (mvk Write\_SPI\_Payload (MAVRK\_RF3, "Hello from MCU SPI", read, 18, 0). After this line is executed the read variable will hold the results of the input (which should be the message).

The figure below shows the location to place the break point and the watch variable set up:

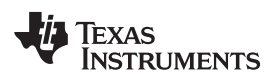

[www.ti.com](http://www.ti.com) Software Project

| <b>E IAR Embedded Workbench IDE</b>                                                                                                    |                                                                                                    |                                                      |                                                        |                              | $\Box$ alx               |
|----------------------------------------------------------------------------------------------------|----------------------------------------------------------------------------------------------------|------------------------------------------------------|--------------------------------------------------------|------------------------------|--------------------------|
| File Edit View Project Debug Emulator Tools Window Help                                                                                                    |                                                                                                    |                                                      |                                                        |                              |                          |
| D 2 日 2 各 米 4 8 10 0 0                                                                                                    | - インシロの内でない 4 め め め か 出 だ は な み イン・                                                                                                    |                                                      |                                                        |                              |                          |
| 592222                                                                                                    |                                                                                                    |                                                      |                                                        |                              |                          |
|                                                                                                    | <b>RF Breakout Board Demo main SPLC</b>                                                                                                    |                                                      | $\cdot$ x                                              |                              |                          |
| SPI Demo<br>$\overline{\phantom{a}}$                                                                                                    | 141                                                                                                    |                                                      | $\overline{\mathbf{r}}$                                | Expression Value             |                          |
| 红 晚<br>Files                                                                                                    | 142<br>avk Error Trap (OxO1, errChk, ERROR HIGH LEVEL);                                                                                                    |                                                      |                                                        | <b>E</b> read                | "Hello from MCU SPI\$\'  |
| ut Board Dem $\  \mathbf{v} \ $<br><b>Elf</b> Backup of RF B                                                                                                    | 143<br>144                                                                                                    |                                                      |                                                        | $- 101$                      | 'H' (0x48)               |
| <b>B</b> Board Support                                                                                                    |                                                                                                    |                                                      |                                                        | TTTT<br>East                 | 'e' (0x65)<br>T (0x6C)   |
| -EL Common Files                                                                                                    | 146 * The while loop will put the CPU into power down mode. It will wakeup at the watchdog timer interrupt and execute the while loop                                                                                          |                                                      |                                                        |                              | T (0x6C)                 |
| <b>E</b> Components                                                                                                    | 147 * and then after transmitting the message go back to sleep                                                                                                    |                                                      |                                                        | $-5$                         | 'o' (0x6F)               |
| <b>BROOF</b> Config Files<br><b>HE LANSP Template Files Start code here</b><br>149                                                                                                    |                                                                                                    |                                                      |                                                        |                              |                          |
| <b>B</b> Peripheral Support                                                                                                    | 150<br>while (1)                                                                                                    |                                                      | <b>Opposite Mouse Click to</b>                         | ⊢<br>[6]                     | 'f' (0x66)               |
| - R RF Breakout Board Demo main GPIO.c                                                                                                    | 151                                                                                                    |                                                      | get watch window                                       | $[7]$<br>[8]                 | Y (0x72)<br>'o' (0x6F)   |
| RF Breakout Board Demo main I2C.c                                                                                                    | 152<br>avk Urite SPI Pavload (MAVRK RF3, (unstigned char *) "Hello from MCU SPI", regist                                                                                                    | $18.01:$ // Place the $\ell$                         | int on this line set to watch the read variable to see |                              | 'm' (0x6D)               |
| <b>BR</b> RF Breakout Board Demo main SPI.c                                                                                                    | 153<br>// Using a breakpoint select to run (continue) several times until the read va<br>154<br>// The data to send in this case is the "Hello from MCU SPI, this normally wou                                                 | Cut<br>Copy                                          |                                                        |                              | $'$ (0x20)               |
| - R RF Breakout Board Demo main UART.c<br>- <b>B</b> □ Output                                                                                                    | 155<br>// The read array holds the input data from the transaction                                                                                                    | Pache                                                |                                                        |                              | 'M' (0x4D)               |
|                                                                                                    | 156<br>// The 18 is the number of bytes to transmit                                                                                                    |                                                      |                                                        |                              | <sup>'C'</sup> (0x43)    |
|                                                                                                    | 157<br>// The last variable determines where in the transfer the input will start to                                                                                                    | Complete<br>Match Brackets                           |                                                        | 11111112<br>12000112         | 'U' (0x55)               |
|                                                                                                    | 158<br>// In this case the input starts after sending the first byte, thus the zero<br>159<br>// The loopback is imperfect because there is a clock being used, and for it                                                     | <b>Insert Template</b>                               | ed instantly between                                   |                              | $'$ (0x20)<br>"S" (0x53) |
|                                                                                                    | 160<br>// the transmit and receive which it can't, so wrong data will be seen sometim                                                                                                    |                                                      | hould work mostly                                      | [16]                         | 'P' (0x50)               |
|                                                                                                    | 161                                                                                                    | Open Header/Source File                              |                                                        | $-17$                        | T(0x49)                  |
| Double Click here to -                                                                                                    | 162<br>avk Delay 1 ns(250);                                                                                                    | Go to definition of read                             |                                                        | <b><i><u>Sammann</u></i></b> |                          |
| set breakpoint                                                                                                    | 163<br>164                                                                                                    | Toggle Breakpoint (Code)                             |                                                        |                              |                          |
|                                                                                                    | 165                                                                                                    | Toggle Breakpoint (Conditional)                      |                                                        |                              |                          |
|                                                                                                    | 166                                                                                                    | Toggle Breakpoint (Advanced Trigger)                 |                                                        |                              |                          |
|                                                                                                    | $167*$<br>User functions called by the low level ISR functions to allow the user to perform                                                                                                    | Toggle Breakpoint (Log)<br>Enable/disable Breakpoint | runt service routines.                                 |                              |                          |
|                                                                                                    | 168<br>Note that any work done in these functions occur during an interrupt and therefore<br>169.<br>items that use I2C communications such as the LED functions                                                               | Set Range Breakpoint for 'read'                      | aselves. This includes                                 |                              |                          |
|                                                                                                    |                                                                                                    |                                                      | ****************************                           |                              |                          |
|                                                                                                    | 171                                                                                                    | Set Next Statement                                   |                                                        |                              |                          |
|                                                                                                    |                                                                                                    | Ouick Watch                                          | *****************************                          |                              |                          |
|                                                                                                    | 173 // Used to decode data coming from the PC to the TUSB3410<br>174 void user Decode UART RX Data (UART Port Parameter type* uart port ptr, char uart rx d                                                                    | Add to Watch                                         |                                                        |                              |                          |
|                                                                                                    | 175                                                                                                    | Move to PC                                           |                                                        |                              |                          |
|                                                                                                    | 176<br>: // This ISR is in place for receiving data from a UART                                                                                                    | Run to Curson                                        |                                                        |                              |                          |
|                                                                                                    | 177<br>178                                                                                                    | Options                                              |                                                        |                              |                          |
|                                                                                                    |                                                                                                    |                                                      |                                                        |                              |                          |
|                                                                                                    | 180 void user Decode I2C RX Data (I2C Port Parameter type* I2C port ptr, unsigned char I2C RX Data)                                                                                                    |                                                      |                                                        |                              |                          |
|                                                                                                    | 181.<br>182<br>: // This ISR is in place for receiving data from an I2C Master.                                                                                                    |                                                      |                                                        |                              |                          |
|                                                                                                    | 183                                                                                                    |                                                      |                                                        |                              |                          |
| Backup of RF Breakout Board Demo                                                                                                    | $ f_0 $   $\left  \cdot \right $                                                                                                    |                                                      | $\sqrt{2}$                                             |                              |                          |
| Log                                                                                                    |                                                                                                    |                                                      |                                                        |                              |                          |
| Wed Nov 23 17:53:34 2011: Interface dll version 2.4.5.3<br>Wed Nov 23 17:53:35 2011: Device : MSP430F5438A<br>Wed Nov 23 17:53:35 2011: External voltage: 3.3 V<br>Wed Nov 23 17:53:35 2011: VCC voltage : 0.0 V<br>Wed Nov 23 17:53:39 2011: Download complete<br>Wed Nov 23 17:53:39 2011: Target reset<br>Wed Nov 23 17:53:43 2011: Breakpoint hit: Code @ RF Breakout Board Demo main SPI.c:162.9 | Wed Nov 23 17:53:39 2011; Loaded debugee: C:\External MAVRK, GIT\mevrk, embedded\Modular, EVM, Projects\Component, Demo, Projects\RF, Breakout, Board, Demo, Projects\RF, Breakout, Doard Demo, Projects\RF, Breakout, Doard D |                                                      |                                                        |                              |                          |
| Debug Log Build                                                                                                    |                                                                                                    |                                                      |                                                        |                              |                          |
|                                                                                                    |                                                                                                    |                                                      |                                                        | Ln 152, Col 87               |                          |

**Figure 24. Verifying correct SPI transmission with a breakpoint in IAR**

For more information on using the MAVRK SPI APIs please refer to MAVRK SPI [Functions](http://processors.wiki.ti.com/index.php/Software_-_MAVRK_SPI_Bus_Functions).

#### <span id="page-28-0"></span>**4.3.4 I2C Demo**

The I2C demo is different from the previous buses demo in that it does not use a loopback. It however writes to an EEPROM chip that is located on the RF breakout board. This EEPROM (16Kx8) is used to store device information for the breakout board. This information is stored on the highest 256 bytes of the memory. This area should not be overwritten. Any other area is free to be used.

The project writes to the EEPROM chip an 8-bit value and reads that value back to make sure that it was written properly. The bus that is used to do this transfer is I2C.

The actual I2C write call happens deeper in the program but one example is this:

mvk Write\_I2C (I2C\_slave\_address, device\_slot, EEPROM24xx128\_I2C\_write\_data, total\_number\_write\_bytes);

The first parameter is the I2C slave address to write to, the second is the device slot to use for the write (in this case MAVRK\_RF3), then the write data, and the amount of data to write. An example of the I2C read function may be found in the mvk Read EEPROM 24xx128 () function which may be found in EEPROM24xx128.c.

In the demo, we write 18 bytes of code defined by: data\_in [18] = {'H','e','l','l','o',' ','f','r','o','m',' ','M','C','U',' ','I','2','C'};

We define the address in the EEProm we want to write to with: address  $= 0 \times 1000$ ;

Note: Avoid writing to any address at or above 0x3F00. This are is used at device test to store board description information.

To initiate an I2C write to the EEPROM: mvk\_Write\_EEPROM\_24xx128 (address,&data\_in[0],data\_size,device\_slot,RF\_I2C\_device\_address);

To read back the information on the EEPROM: mvk\_Read\_EEPROM\_24xx128 (address,&data\_out[0],data\_size,device\_slot,RF\_I2C\_device\_address);

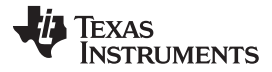

Software Project [www.ti.com](http://www.ti.com)

The demo writes the data\_in to the EEPROM starting at address 0x1000 and reads back the data stored in data\_out. The program then verifies that data\_in is equal to data\_out.

If the verify fails the code will go into an error trap and the RED LED on the MCU will flash.

If the verify passes the code will pass into a while(1) loop and place the MCU in a sleep condition.

To see the resulting data\_out, set a watch window and a break point as shown in the figure below:

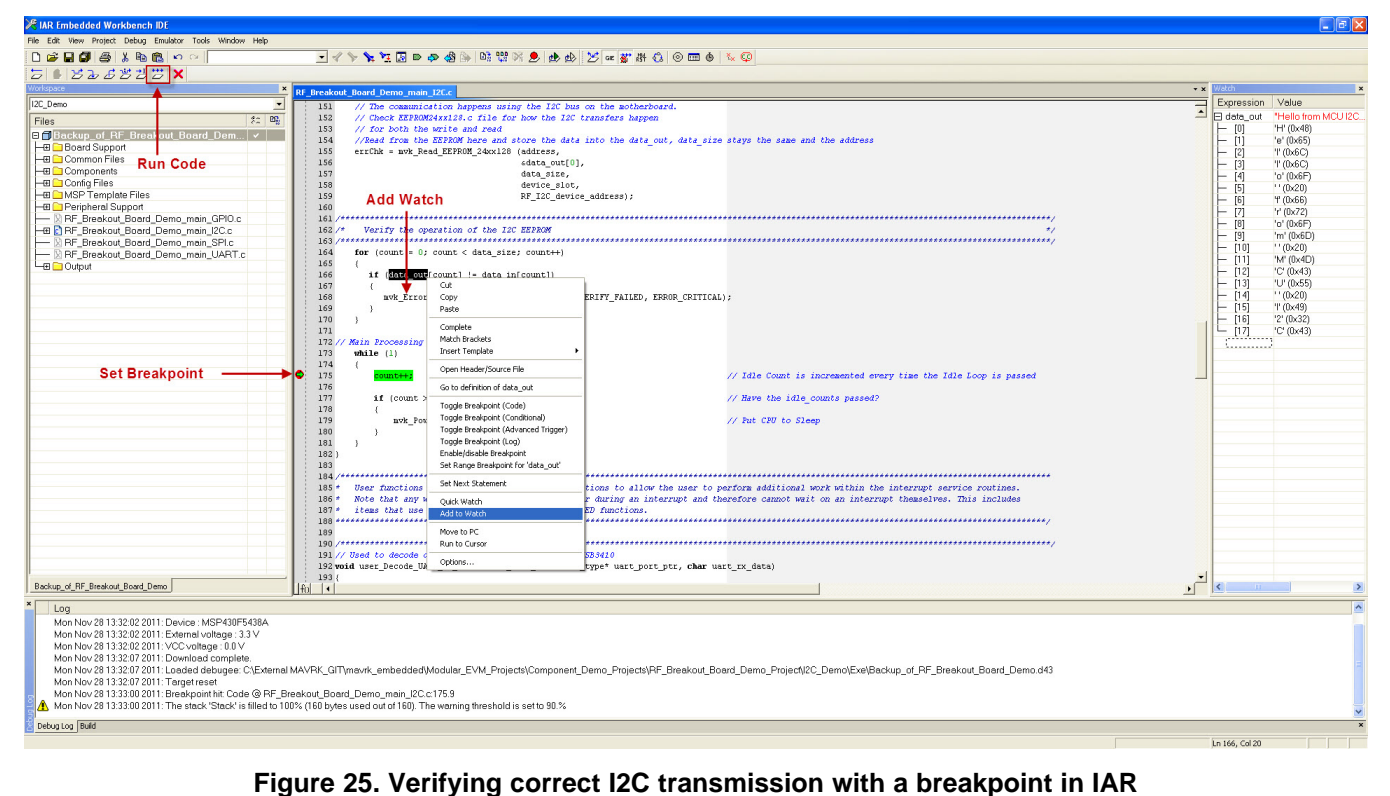

For more information on using the MAVRK I2C APIs please refer to MAVRK I2C Bus [Functions](http://processors.wiki.ti.com/index.php/Software_-_MAVRK_I2C_Bus_Functions).

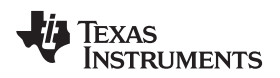

[www.ti.com](http://www.ti.com) Board Files

#### <span id="page-30-0"></span>**5 Board Files**

## <span id="page-30-1"></span>**5.1 Bill of Materials (BOM)**

[Download](http://processors.wiki.ti.com/images/b/b4/RF-BREAKOUT-MVK_BOM_C.pdf) a PDF of the bill of materials.

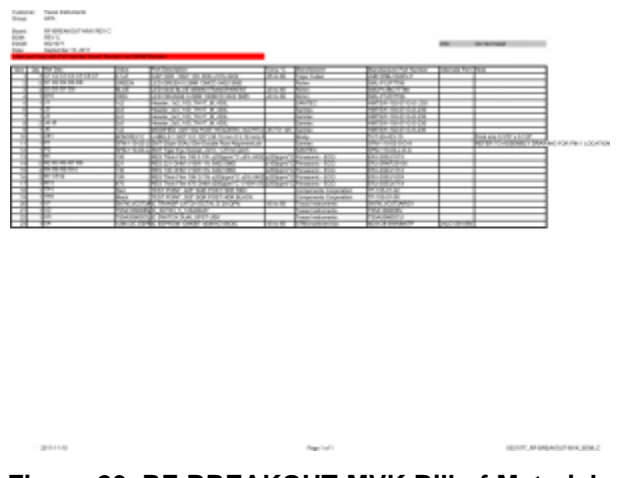

**Figure 26. RF-BREAKOUT-MVK Bill of Materials**

### <span id="page-30-2"></span>**5.2 Layout (PDF)**

[Download](http://processors.wiki.ti.com/images/5/5b/RF-BREAKOUT-MVK_WIKI_C.pdf) a PDF of additional board layers.

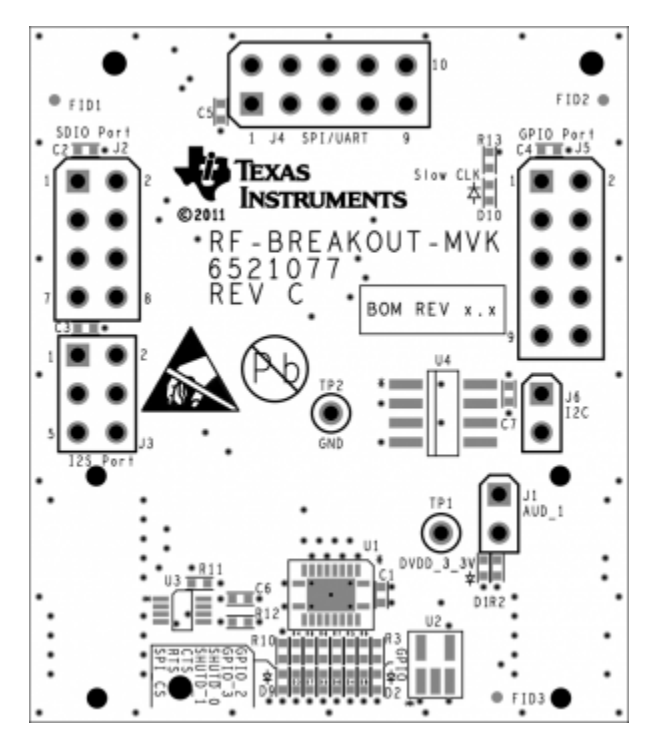

**Figure 27. RF-BREAKOUT-MVK Board Top Silkscreen**

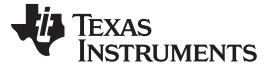

Application Note [www.ti.com](http://www.ti.com)

#### <span id="page-31-0"></span>**5.3 Schematics (PDF)**

[Download](http://processors.wiki.ti.com/images/d/df/RF-BREAKOUT-MVK_SCH_C.pdf) a PDF of the schematic.

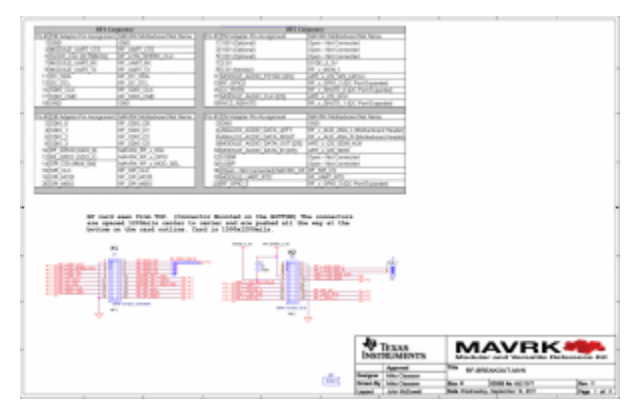

**Figure 28. RF-BREAKOUT-MVK Schematic**

#### <span id="page-31-1"></span>**5.4 Fabrication Drawings (PDF)**

[Download](http://processors.wiki.ti.com/images/9/9a/RF-BREAKOUT-MVK_FAB_C.pdf) a PDF of the fabrication drawing.

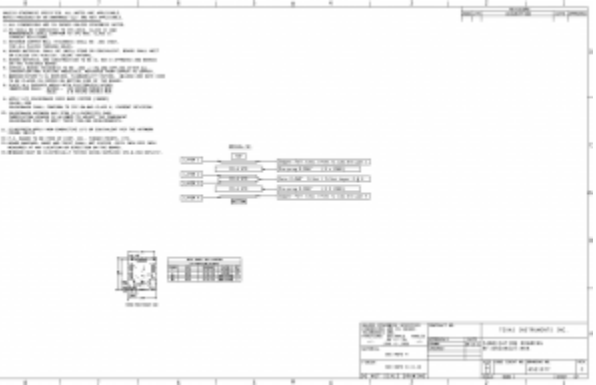

**Figure 29. RF-BREAKOUT-MVK Fabrication Drawing**

#### <span id="page-31-2"></span>**5.5 Request Gerber and Schematic files**

To request Gerber or schematic files for the RF-BREAKOUT-MVK module, please visit the [MAVRK](http://focus.ti.com/general/docs/gencontent.tsp?contentId=96847) Gerber [Request](http://focus.ti.com/general/docs/gencontent.tsp?contentId=96847) webpage.

#### <span id="page-31-3"></span>**6 Application Note**

The I2C and SPI circuits are gated by the MODULE SELECT signal. This means that the breakout will not send through I2C or SPI signals unless the MODULE SELECT line is active. Standard MAVRK software functions that perform I2C and SPI read/writes manage the MODULE SELECT line for the user.

If the user is using the breakout module to monitor I2C or SPI bus activity, the system will need to enable the MODULE SELECT line for the device slot that contains the breakout card. In the software, this is done via the  $mvk$ \_Set\_Module\_Select() function.

### <span id="page-32-0"></span>**7 MAVRK Links**

<span id="page-32-1"></span>**7.1 I want more info on MAVRK** [MAVRK](http://www.ti.com/mavrk%7C) Home Page

#### <span id="page-32-2"></span>**7.2 I have MAVRK Questions**

[MAVRK](http://e2e.ti.com/support/development_tools/mavrk/default.aspx) Forum (Recommended):

#### <span id="page-32-3"></span>**7.3 I want more Technical Info on MAVRK Hardware**

#### **Table 8.**

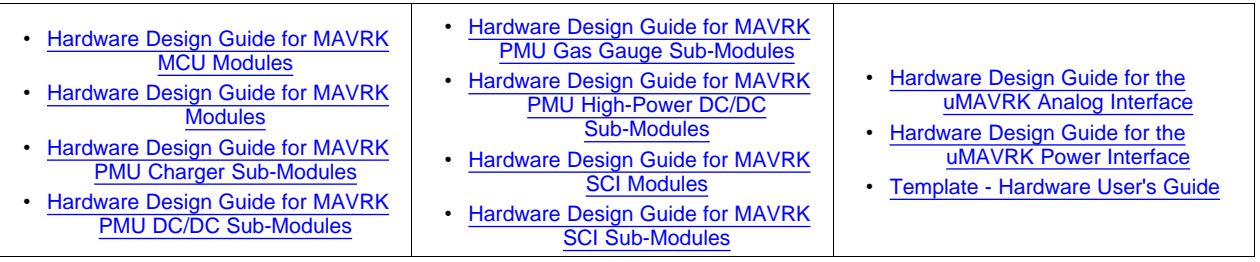

## <span id="page-32-4"></span>**7.4 I want more Technical Info on MAVRK Software**

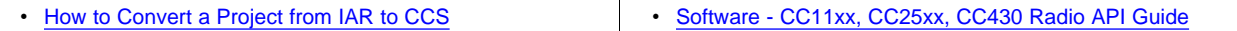

<span id="page-32-5"></span>**7.5 I want to get a MAVRK board** [MAVRK](http://www.ti.com/mavrk%7C) Home Page

#### <span id="page-33-0"></span>**8 Important Notices**

#### <span id="page-33-1"></span>**8.1 ESD Precautions**

The following guidelines should be followed in order to avoid ESD damage to the board components:

- Any person handling boards must be grounded either with a wrist strap or ESD protective footwear, used in conjunction with a conductive or static-dissipative floor or floor mat.
- The work surface where boards are placed for handing, processing, testing, etc., must be made of static-dissipative material and be grounded to ESD ground.
- All insulator materials either must be removed from the work area or they must be neutralized with an ionizer. Static-generating clothes should be covered with an ESD-protective smock.
- When boards are being stored, transferred between operations or workstations, or shipped, they must be maintained in a Faraday-shield container whose inside surface (touching the boards) is static dissipative.

#### <span id="page-33-2"></span>**8.2 Certifications**

FCC standard EMC test report for the [RF-BREAKOUT-MVK](http://processors.wiki.ti.com/images/1/15/FCC_10215290EUS1_Rev_1.pdf) MAVRK Module aboard a MAVRK Pro **[Motherboard](http://processors.wiki.ti.com/images/1/15/FCC_10215290EUS1_Rev_1.pdf)** 

ICES standard EMC test report for the [RF-BREAKOUT-MVK](http://processors.wiki.ti.com/images/e/e3/ICES_10215290EICES1_Rev_1.pdf) MAVRK Module aboard a MAVRK Pro **[Motherboard](http://processors.wiki.ti.com/images/e/e3/ICES_10215290EICES1_Rev_1.pdf)** 

Eco-Info & [Lead-Free](http://focus.ti.com/quality/docs/gencontent.tsp?templateId=5909&navigationId=11208&contentId=5026) Home

RoHS [Compliant](http://focus.ti.com/quality/docs/gencontent.tsp?templateId=5909&navigationId=11219&contentId=5057) Solutions

Statement on Registration, Evaluation, [Authorization](http://focus.ti.com/en/download/qlty/TI_REACH_Statement.pdf) of Chemicals (REACh)

#### <span id="page-33-3"></span>**8.3 Evaluation Board/Kit/Module (EVM) Additional Terms**

Texas Instruments (TI) provides the enclosed Evaluation Board/Kit/Module (EVM) under the following conditions: The user assumes all responsibility and liability for proper and safe handling of the goods. Further, the user indemnifies TI from all claims arising from the handling or use of the goods.

Should this evaluation board/kit not meet the specifications indicated in the User's Guide, the board/ kit may be returned within 30 days from the date of delivery for a full refund. THE FOREGOING LIMITED WARRANTY IS THE EXCLUSIVE WARRANTY MADE BY SELLER TO BUYER AND IS IN LIEU OF ALL OTHER WARRANTIES, EXPRESSED, IMPLIED, OR STATUTORY, INCLUDING ANY WARRANTY OF MERCHANTABILITY OR FITNESS FOR ANY PARTICULAR PURPOSE. EXCEPT TO THE EXTENT OF THE INDEMNITY SET FORTH ABOVE, NEITHER PARTY SHALL BE LIABLE TO THE OTHER FOR ANY INDIRECT, SPECIAL, INCIDENTAL, OR CONSEQUENTIAL DAMAGES.

Please read the User's Guide and, specifically, the Warnings and Restrictions notice in the User's Guide prior to handling the product. This notice contains important safety information about temperatures and voltages. For additional information on TI's environmental and/or safety programs, please contact the TI application engineer or visit [www.ti.com/esh.](http://www.ti.com/esh)

No license is granted under any patent right or other intellectual property right of TI covering or relating to any machine, process, or combination in which such TI products or services might be or are used. TI currently deals with a variety of customers for products, and therefore our arrangement with the user is not exclusive. TI assumes no liability for applications assistance, customer product design, software performance, or infringement of patents or services described herein.

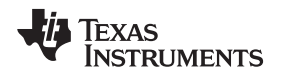

#### <span id="page-34-0"></span>**8.4 United States FCC and Canada IC Regulatory Compliance Information**

This EVM complies with Part 15 of the FCC Rules. Operation is subject to the following two conditions: (1) This device may not cause harmful interference, and (2) this device must accept any interference received, including interference that may cause undesired operation. Changes or modifications not expressly approved by the party responsible for compliance could void the user's authority to operate the equipment.

This Class A or B digital apparatus complies with Canadian ICES-003. Changes or modifications not expressly approved by the party responsible for compliance could void the user's authority to operate the equipment. Cet appareil numérique de la classe A ou B est conforme à la norme NMB-003 du Canada. Les changements ou les modifications pas expressément approuvés par la partie responsible de la conformité ont pu vider l'autorité de l'utilisateur pour actionner l'équipement.

#### <span id="page-34-1"></span>**8.5 Evaluation Board/Kit/Module (EVM) Warnings, Restrictions, and Disclaimers**

#### <span id="page-34-2"></span>**8.5.1 Your Sole Responsibility and Risk**

You acknowledge, represent and agree that:

1. You have unique knowledge concerning Federal, State and local regulatory requirements (including but not limited to Food and Drug Administration regulations, if applicable) which relate to your products and which relate to your use (and/or that of your employees, affiliates, contractors or designees) of the EVM for evaluation, testing and other purposes.

2. You have full and exclusive responsibility to assure the safety and compliance of your products with all such laws and other applicable regulatory requirements, and also to assure the safety of any activities to be conducted by you and/or your employees, affiliates, contractors or designees, using the EVM. Further, you are responsible to assure that any interfaces (electronic and/or mechanical) between the EVM and any human body are designed with suitable isolation and means to safely limit accessible leakage currents to minimize the risk of electrical shock hazard.

3. Since the EVM is not a completed product, it may not meet all applicable regulatory and safety compliance standards which may normally be associated with similar items. You assume full responsibility to determine and/or assure compliance with any such standards and related certifications as may be applicable. You will employ reasonable safeguards to ensure that your use of the EVM will not result in any property damage, injury or death, even if the EVM should fail to perform as described or expected.

#### <span id="page-34-3"></span>**8.5.2 Certain Instructions**

It is important to operate this EVM within TI's recommended specifications and environmental considerations per the user guidelines. Exceeding the specified EVM ratings (including but not limited to input and output voltage, current, power, and environmental ranges) may cause property damage, personal injury or death. If there are questions concerning these ratings please contact a TI field representative prior to connecting interface electronics including input power and intended loads. Any loads applied outside of the specified output range may result in unintended and/or inaccurate operation and/or possible permanent damage to the EVM and/or interface electronics. Please consult the EVM User's Guide prior to connecting any load to the EVM output. If there is uncertainty as to the load specification, please contact a TI field representative. During normal operation, some circuit components may have case temperatures greater than 60° C as long as the input and output are maintained at a normal ambient operating temperature. These components include but are not limited to linear regulators, switching transistors, pass transistors, and current sense resistors which can be identified using the EVM schematic located in the EVM User's Guide. When placing measurement probes near these devices during normal operation, please be aware that these devices may be very warm to the touch. As with all electronic evaluation tools, only qualified personnel knowledgeable in electronic measurement and diagnostics normally found in development environments should use these EVMs.

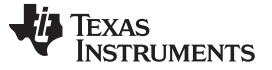

#### <span id="page-35-0"></span>**8.5.3 Agreement to Defend, Indemnify and Hold Harmless**

You agree to defend, indemnify and hold TI, its licensors and their representatives harmless from and against any and all claims, damages, losses, expenses, costs and liabilities (collectively, "Claims") arising out of or in connection with any use of the EVM that is not in accordance with the terms of the agreement. This obligation shall apply whether Claims arise under law of tort or contract or any other legal theory, and even if the EVM fails to perform as described or expected.

#### <span id="page-35-1"></span>**8.5.4 Safety-Critical or Life-Critical Applications**

If you intend to evaluate the components for possible use in safety critical applications (such as life support) where a failure of the TI product would reasonably be expected to cause severe personal injury or death, such as devices which are classified as FDA Class III or similar classification, then you must specifically notify TI of such intent and enter into a separate Assurance and Indemnity Agreement.

#### **IMPORTANT NOTICE**

Texas Instruments Incorporated and its subsidiaries (TI) reserve the right to make corrections, modifications, enhancements, improvements, and other changes to its products and services at any time and to discontinue any product or service without notice. Customers should obtain the latest relevant information before placing orders and should verify that such information is current and complete. All products are sold subject to TI's terms and conditions of sale supplied at the time of order acknowledgment.

TI warrants performance of its hardware products to the specifications applicable at the time of sale in accordance with TI's standard warranty. Testing and other quality control techniques are used to the extent TI deems necessary to support this warranty. Except where mandated by government requirements, testing of all parameters of each product is not necessarily performed.

TI assumes no liability for applications assistance or customer product design. Customers are responsible for their products and applications using TI components. To minimize the risks associated with customer products and applications, customers should provide adequate design and operating safeguards.

TI does not warrant or represent that any license, either express or implied, is granted under any TI patent right, copyright, mask work right, or other TI intellectual property right relating to any combination, machine, or process in which TI products or services are used. Information published by TI regarding third-party products or services does not constitute a license from TI to use such products or services or a warranty or endorsement thereof. Use of such information may require a license from a third party under the patents or other intellectual property of the third party, or a license from TI under the patents or other intellectual property of TI.

Reproduction of TI information in TI data books or data sheets is permissible only if reproduction is without alteration and is accompanied by all associated warranties, conditions, limitations, and notices. Reproduction of this information with alteration is an unfair and deceptive business practice. TI is not responsible or liable for such altered documentation. Information of third parties may be subject to additional restrictions.

Resale of TI products or services with statements different from or beyond the parameters stated by TI for that product or service voids all express and any implied warranties for the associated TI product or service and is an unfair and deceptive business practice. TI is not responsible or liable for any such statements.

TI products are not authorized for use in safety-critical applications (such as life support) where a failure of the TI product would reasonably be expected to cause severe personal injury or death, unless officers of the parties have executed an agreement specifically governing such use. Buyers represent that they have all necessary expertise in the safety and regulatory ramifications of their applications, and acknowledge and agree that they are solely responsible for all legal, regulatory and safety-related requirements concerning their products and any use of TI products in such safety-critical applications, notwithstanding any applications-related information or support that may be provided by TI. Further, Buyers must fully indemnify TI and its representatives against any damages arising out of the use of TI products in such safety-critical applications.

TI products are neither designed nor intended for use in military/aerospace applications or environments unless the TI products are specifically designated by TI as military-grade or "enhanced plastic." Only products designated by TI as military-grade meet military specifications. Buyers acknowledge and agree that any such use of TI products which TI has not designated as military-grade is solely at the Buyer's risk, and that they are solely responsible for compliance with all legal and regulatory requirements in connection with such use.

TI products are neither designed nor intended for use in automotive applications or environments unless the specific TI products are designated by TI as compliant with ISO/TS 16949 requirements. Buyers acknowledge and agree that, if they use any non-designated products in automotive applications, TI will not be responsible for any failure to meet such requirements.

Following are URLs where you can obtain information on other Texas Instruments products and application solutions:

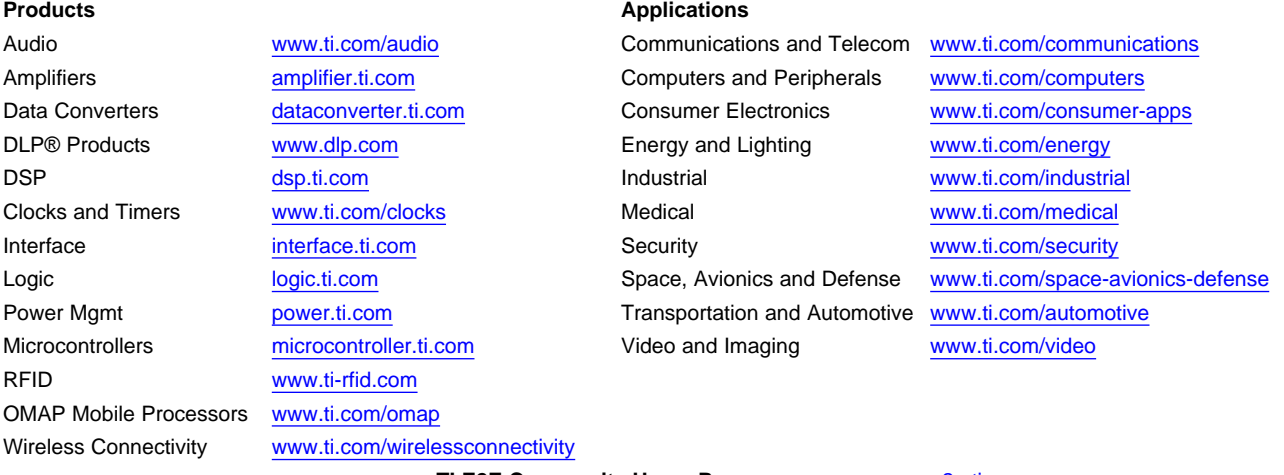

**TI E2E Community Home Page** [e2e.ti.com](http://e2e.ti.com)

Mailing Address: Texas Instruments, Post Office Box 655303, Dallas, Texas 75265 Copyright © 2011, Texas Instruments Incorporated